## MATLAB<sup>®</sup> Compiler<sup>™</sup> Release Notes

# MATLAB®

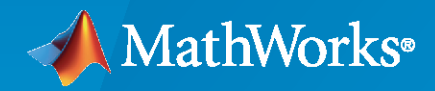

 $^\circledR$ 

#### **How to Contact MathWorks**

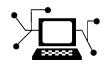

Latest news: [www.mathworks.com](https://www.mathworks.com)

Sales and services: [www.mathworks.com/sales\\_and\\_services](https://www.mathworks.com/sales_and_services)

User community: [www.mathworks.com/matlabcentral](https://www.mathworks.com/matlabcentral)

Technical support: [www.mathworks.com/support/contact\\_us](https://www.mathworks.com/support/contact_us)

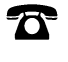

 $\sum$ 

Phone: 508-647-7000

The MathWorks, Inc. 1 Apple Hill Drive Natick, MA 01760-2098

*MATLAB® Compiler™ Release Notes*

© COPYRIGHT 2004–2020 by The MathWorks, Inc.

The software described in this document is furnished under a license agreement. The software may be used or copied only under the terms of the license agreement. No part of this manual may be photocopied or reproduced in any form without prior written consent from The MathWorks, Inc.

FEDERAL ACQUISITION: This provision applies to all acquisitions of the Program and Documentation by, for, or through the federal government of the United States. By accepting delivery of the Program or Documentation, the government hereby agrees that this software or documentation qualifies as commercial computer software or commercial computer software documentation as such terms are used or defined in FAR 12.212, DFARS Part 227.72, and DFARS 252.227-7014. Accordingly, the terms and conditions of this Agreement and only those rights specified in this Agreement, shall pertain to and govern the use, modification, reproduction, release, performance, display, and disclosure of the Program and Documentation by the federal government (or other entity acquiring for or through the federal government) and shall supersede any conflicting contractual terms or conditions. If this License fails to meet the government's needs or is inconsistent in any respect with federal procurement law, the government agrees to return the Program and Documentation, unused, to The MathWorks, Inc.

#### **Trademarks**

MATLAB and Simulink are registered trademarks of The MathWorks, Inc. See [www.mathworks.com/trademarks](https://www.mathworks.com/trademarks) for a list of additional trademarks. Other product or brand names may be trademarks or registered trademarks of their respective holders.

#### **Patents**

MathWorks products are protected by one or more U.S. patents. Please see [www.mathworks.com/patents](https://www.mathworks.com/patents) for more information.

# **Contents**

#### **[R2020b](#page-14-0)**

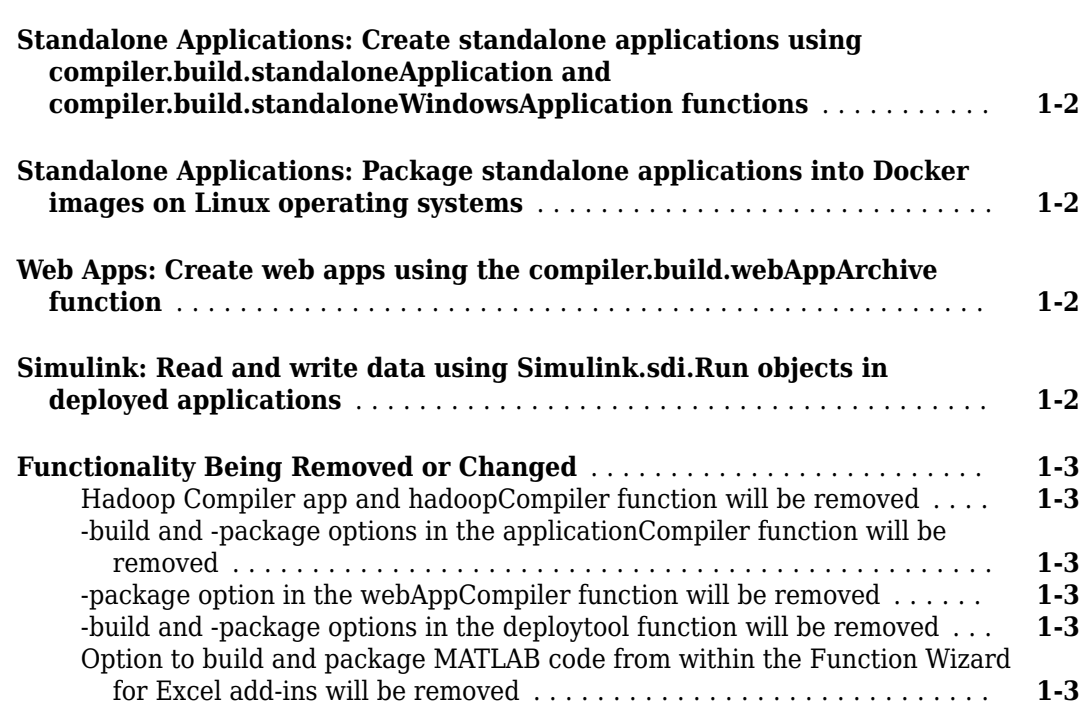

#### **[R2020a](#page-18-0)**

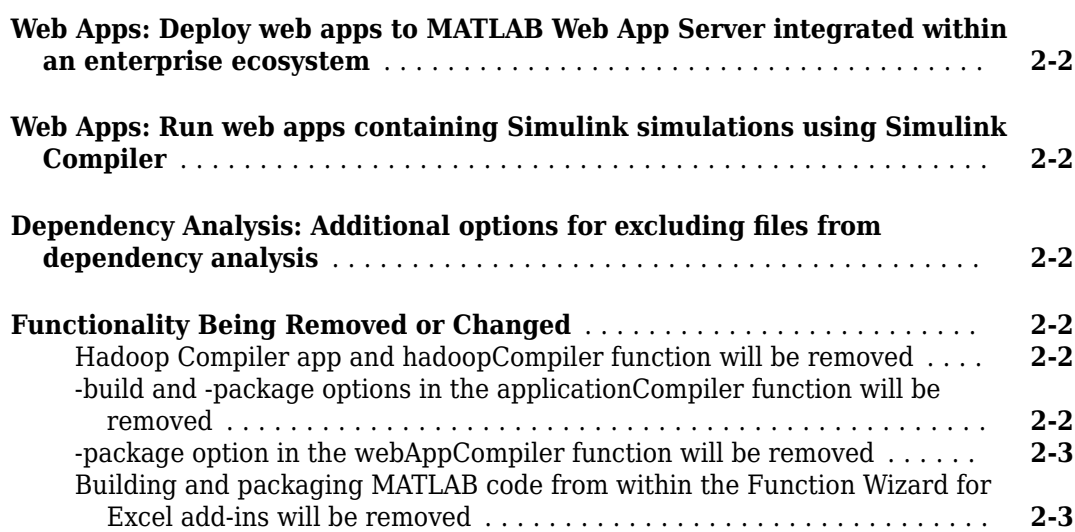

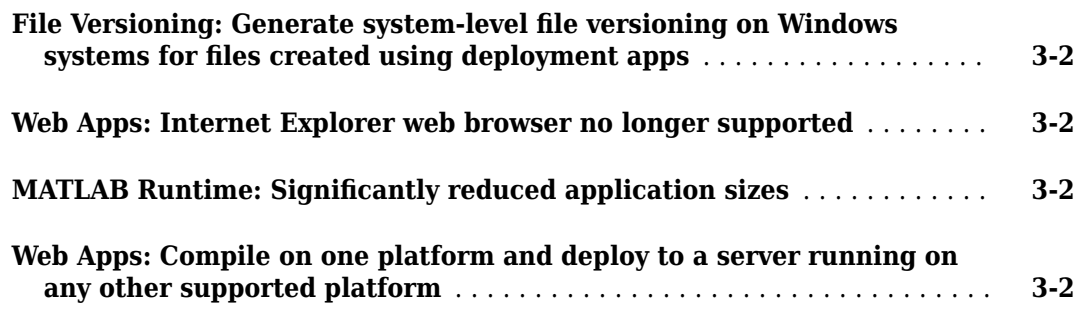

#### **[R2019a](#page-24-0)**

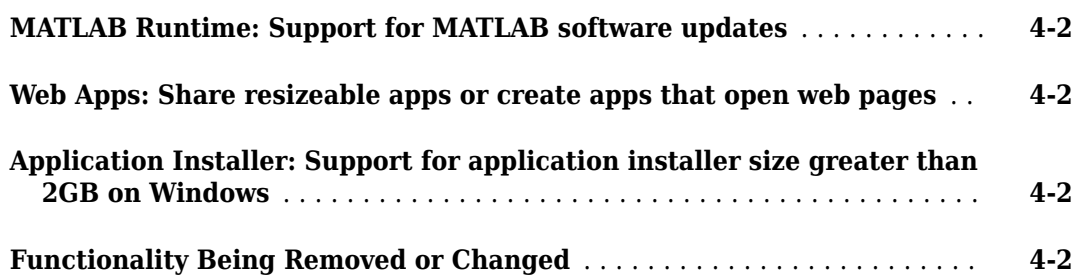

#### **[R2018b](#page-26-0)**

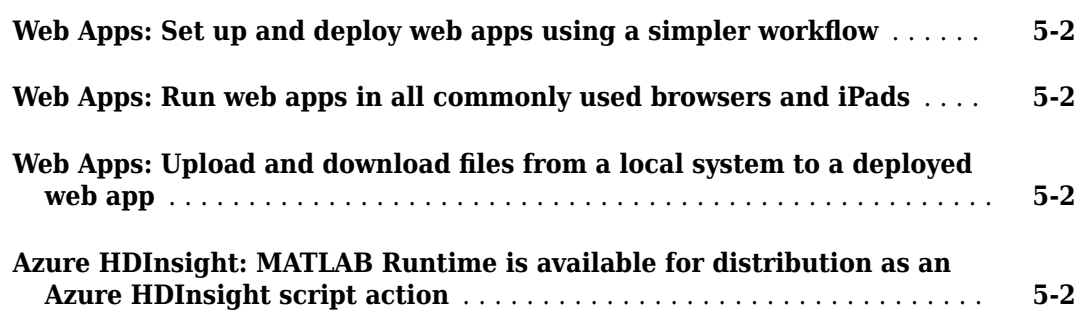

#### **[R2018a](#page-28-0)**

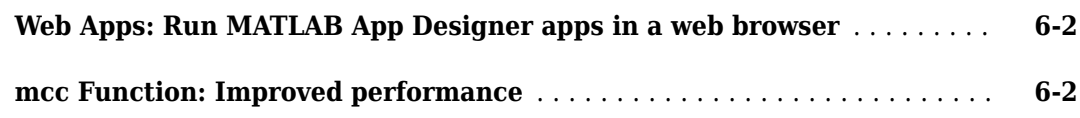

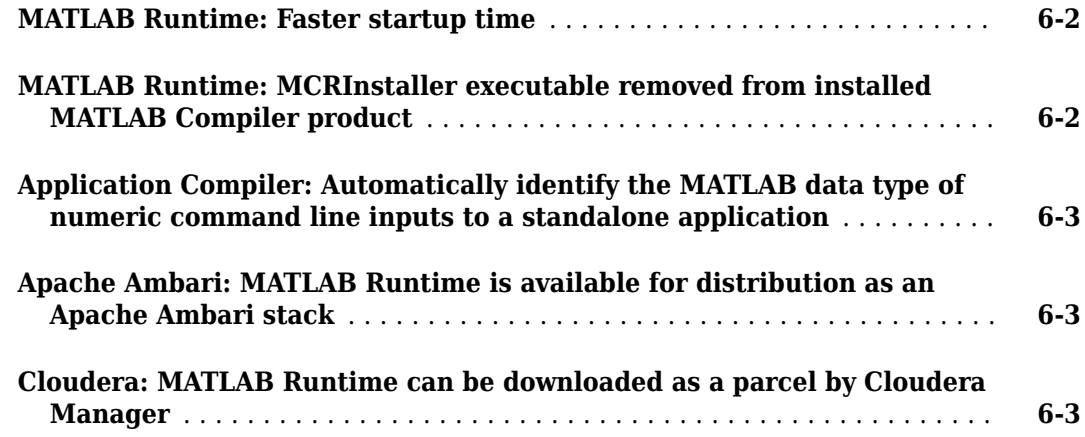

## **[R2017b](#page-32-0)**

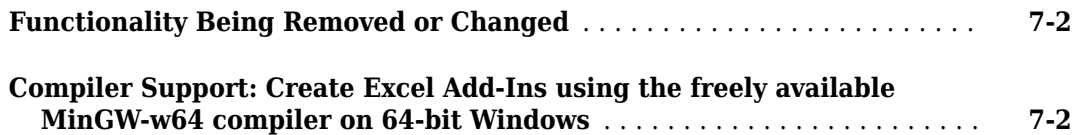

#### **[R2017a](#page-34-0)**

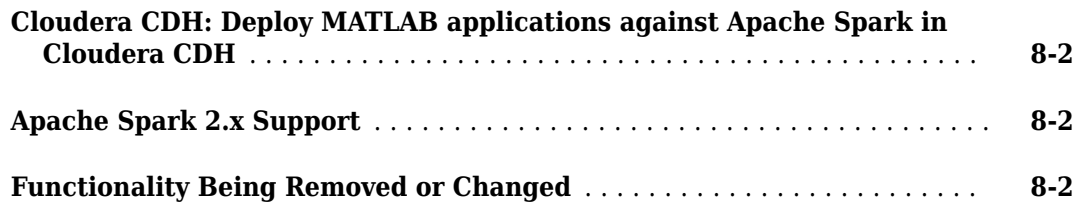

## **[R2016b](#page-36-0)**

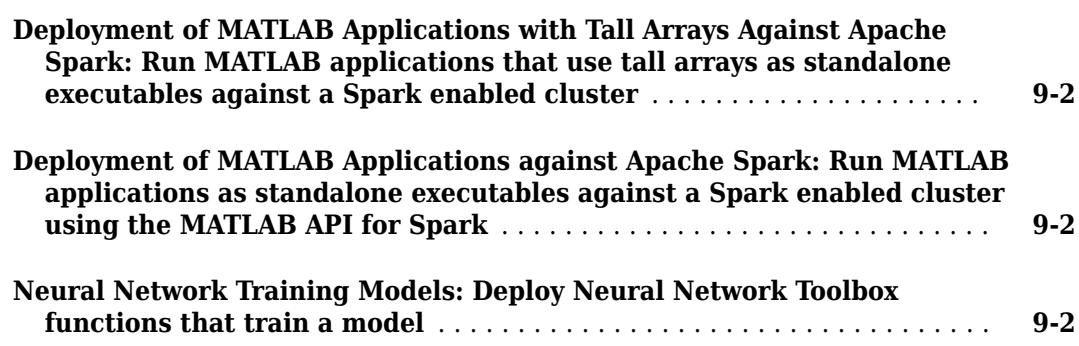

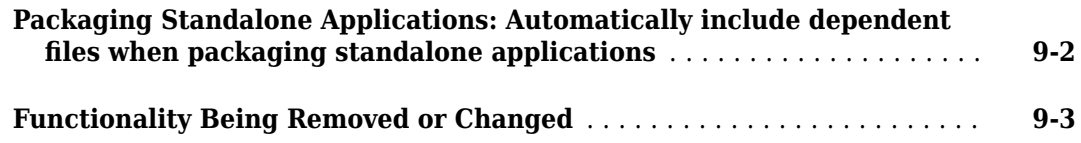

#### **[R2016a](#page-40-0)**

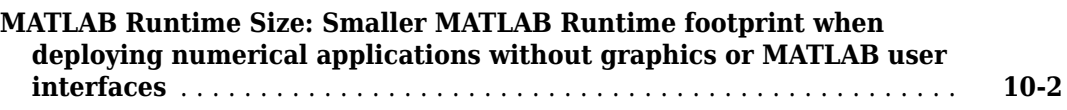

#### **[R2015aSP1](#page-42-0)**

**Bug Fixes**

#### **[R2015b](#page-44-0)**

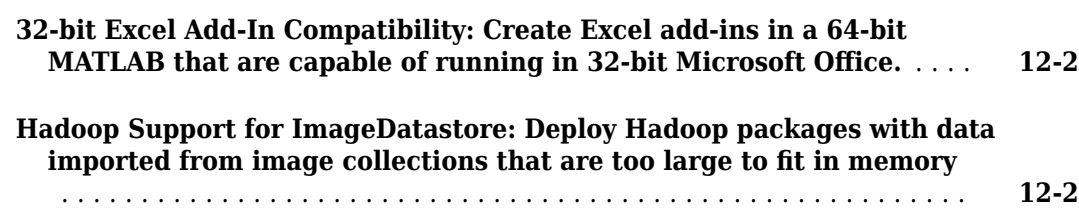

## **[R2015a](#page-46-0)**

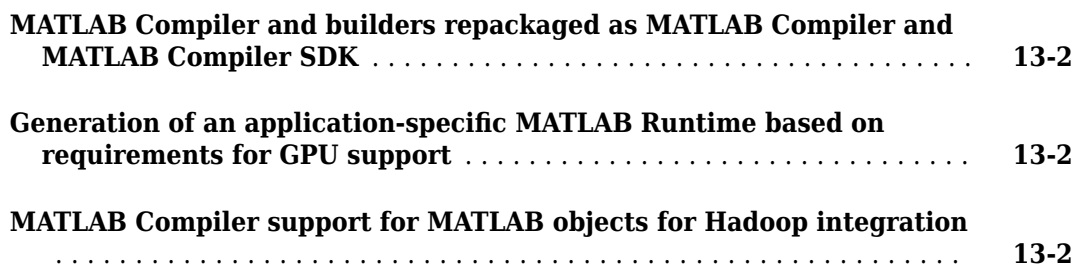

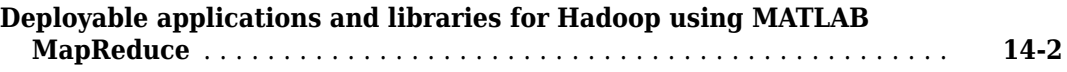

## **[R2014a](#page-50-0)**

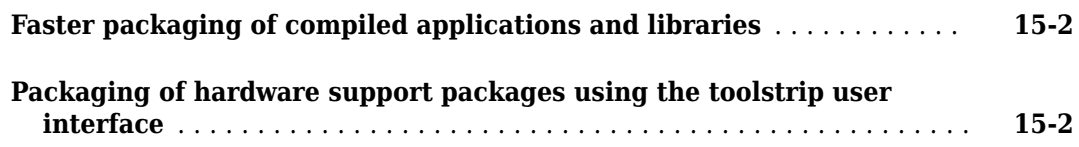

## **[R2013b](#page-52-0)**

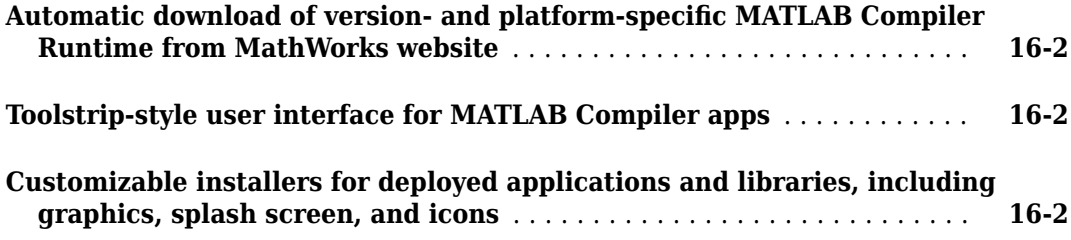

## **[R2013a](#page-54-0)**

**Bug Fixes**

## **[R2012b](#page-56-0)**

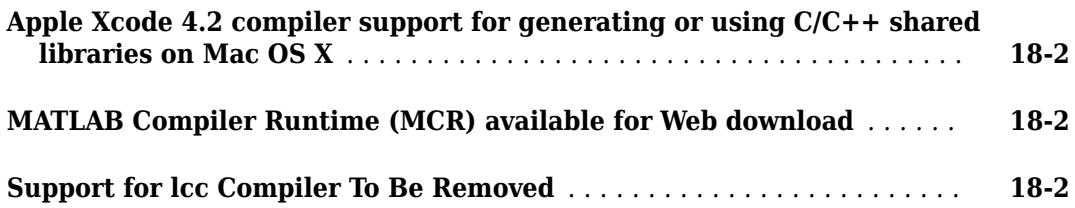

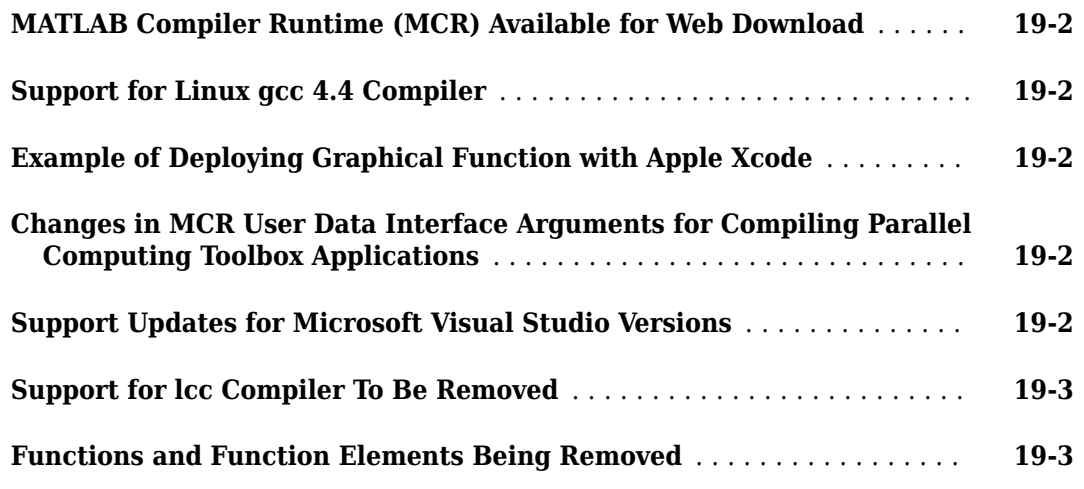

## **[R2011b](#page-62-0)**

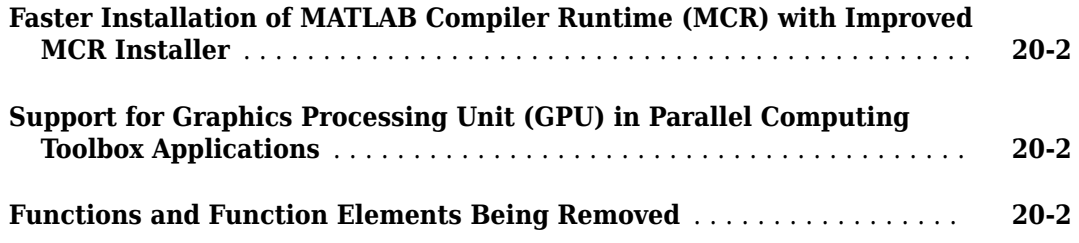

#### **[R2011a](#page-66-0)**

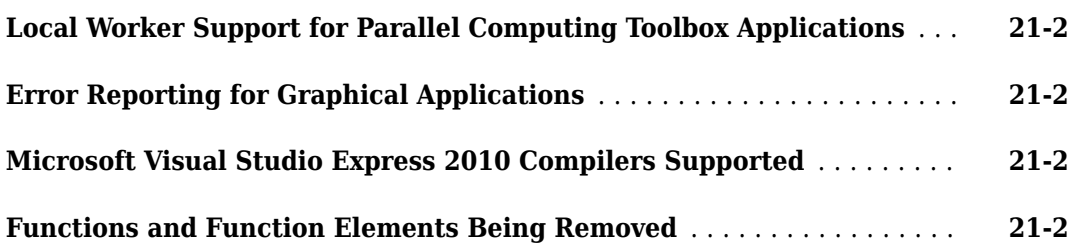

## **[R2010bSP1](#page-68-0)**

**Bug Fixes**

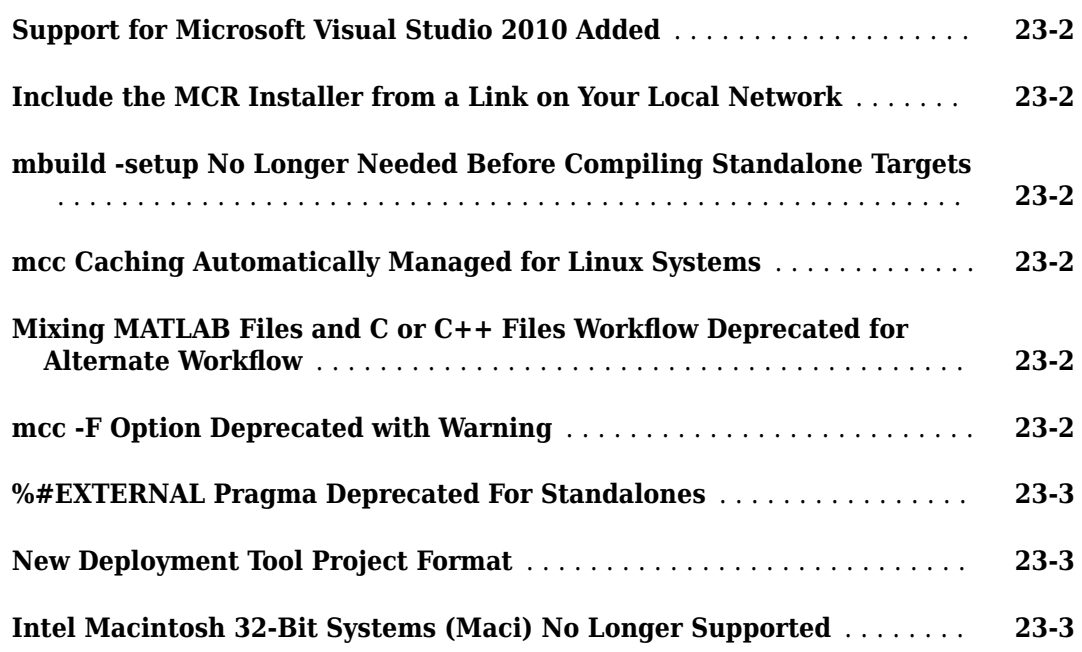

## **[R2010a](#page-74-0)**

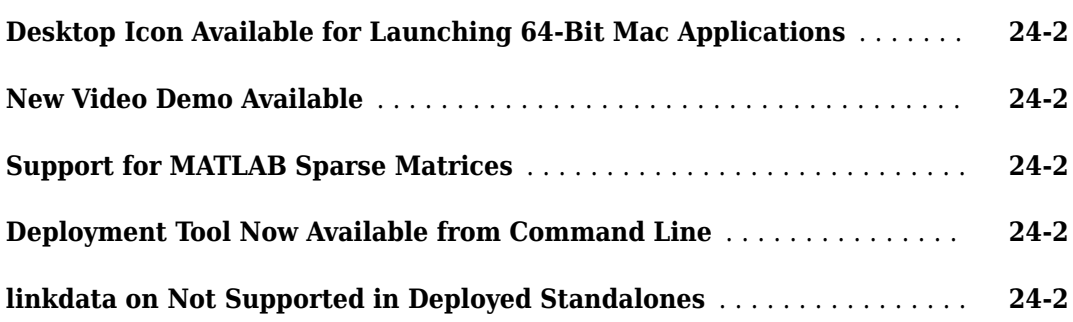

#### **[R2009bSP1](#page-76-0)**

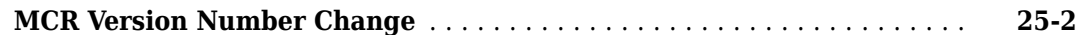

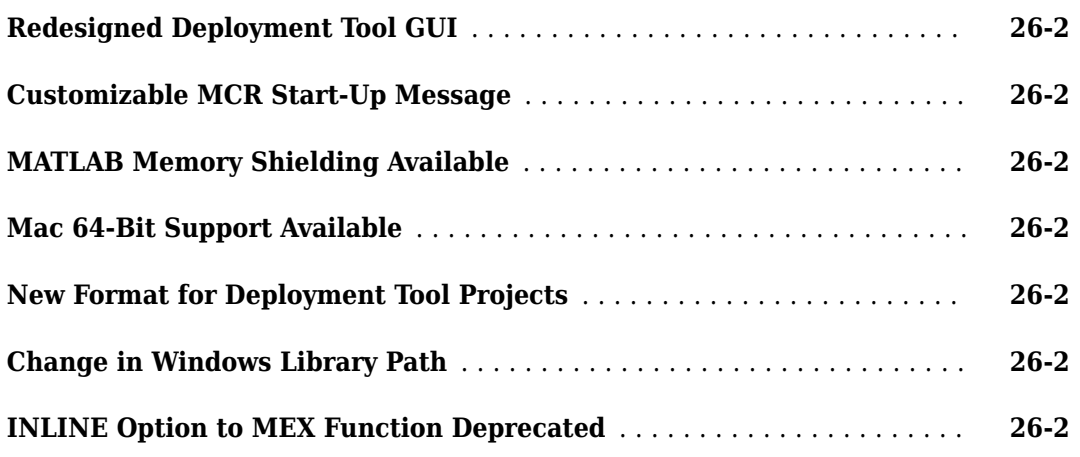

#### **[R2009a](#page-80-0)**

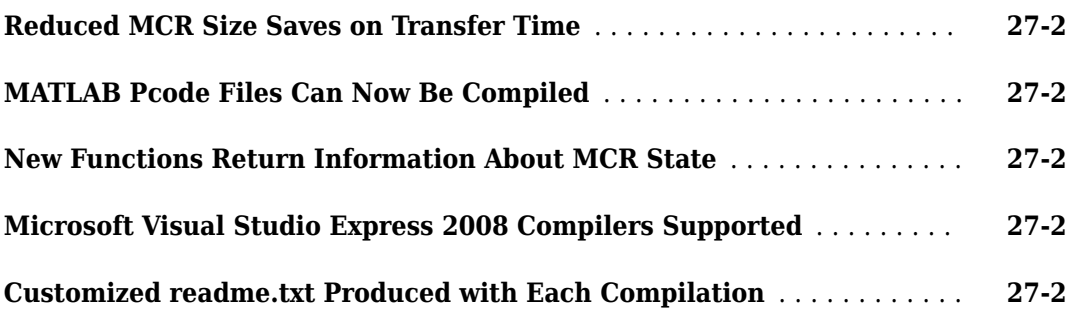

#### **[R2008b](#page-82-0)**

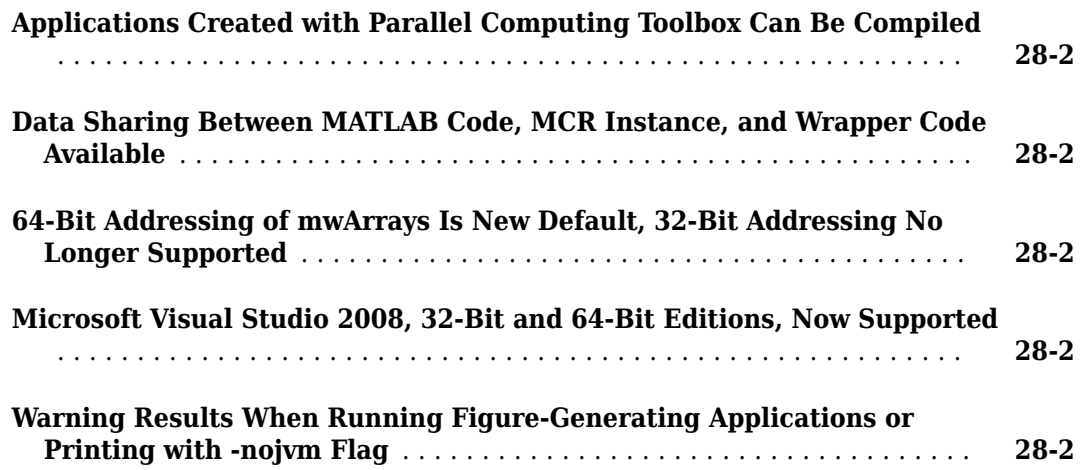

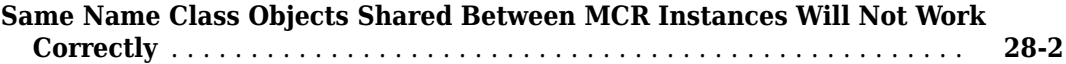

## **[R2008a](#page-86-0)**

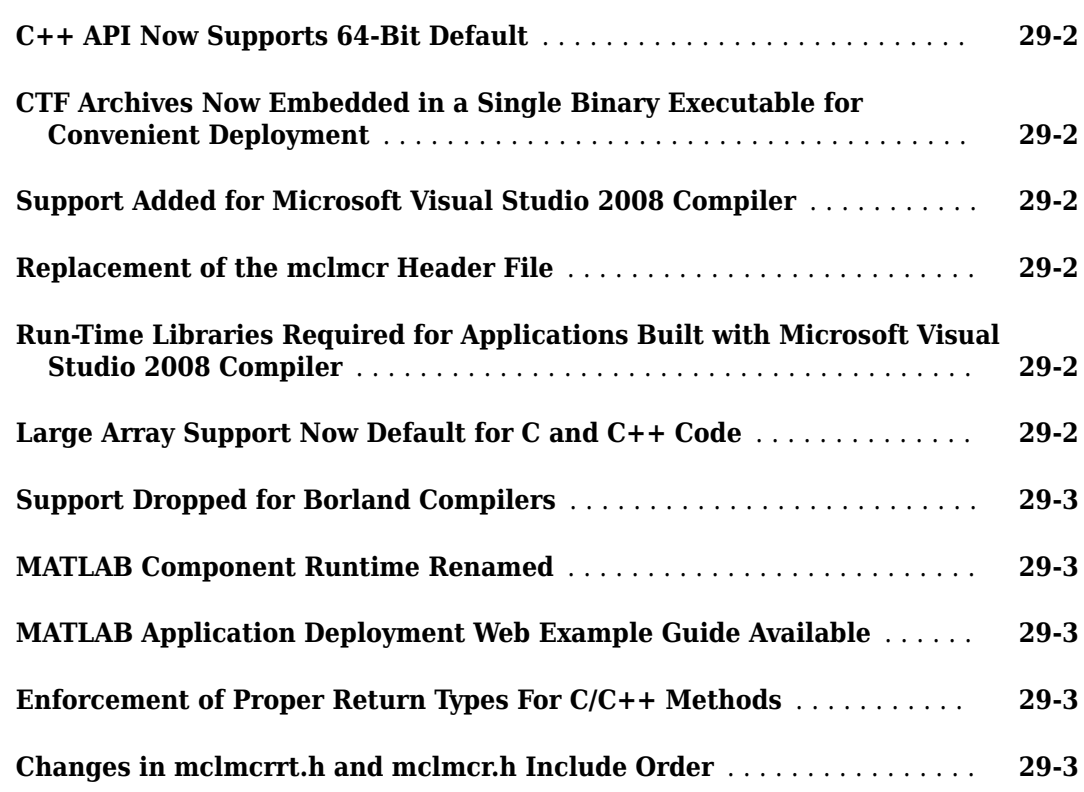

#### **[R2007b](#page-90-0)**

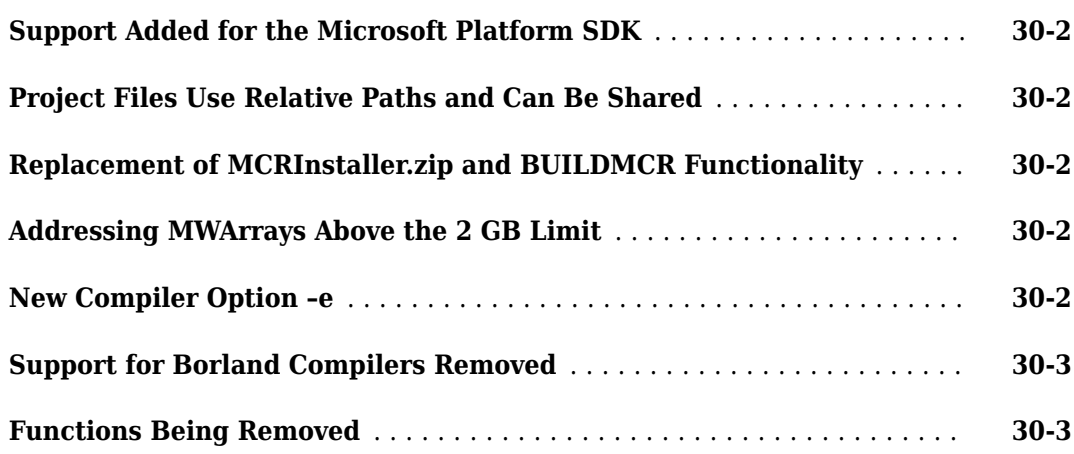

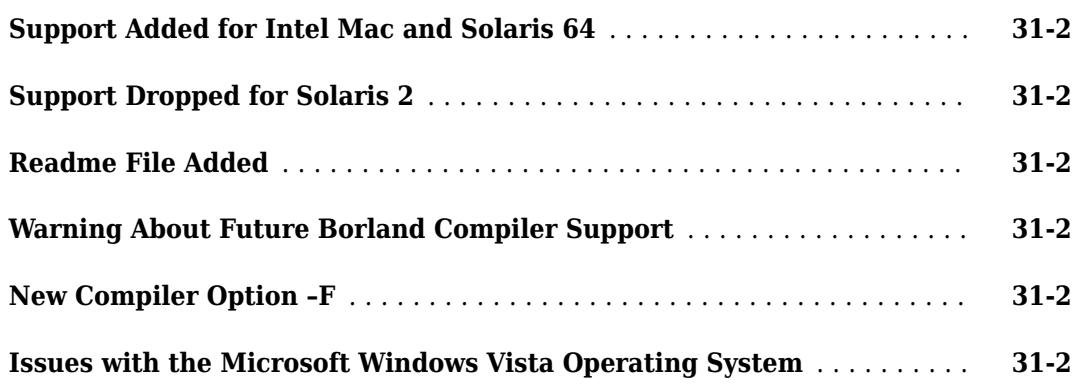

#### **[R2006b](#page-98-0)**

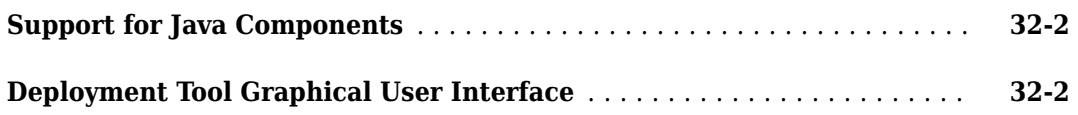

#### **[R2006a](#page-100-0)**

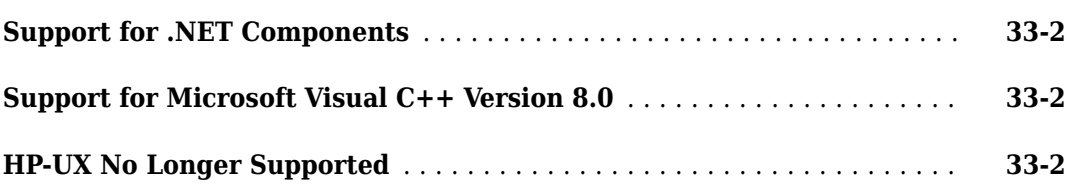

#### **[R14SP3](#page-102-0)**

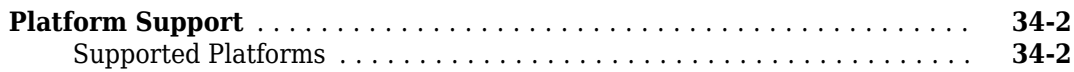

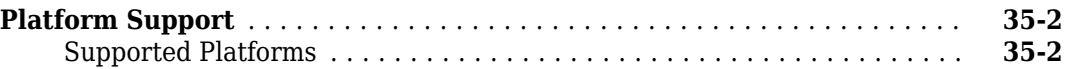

# <span id="page-14-0"></span>**R2020b**

**Version: 8.1 New Features Bug Fixes Compatibility Considerations**

#### <span id="page-15-0"></span>**Standalone Applications: Create standalone applications using compiler.build.standaloneApplication and compiler.build.standaloneWindowsApplication functions**

You can create standalone applications from the MATLAB command prompt using the new compiler.build.standaloneApplication and

compiler.build.standaloneWindowsApplication functions. These functions, along with the compiler.build.StandaloneApplicationOptions function, provide an improved interface to specify various options associated with creating standalone applications. These functions complement the existing [mcc](https://www.mathworks.com/help/releases/R2020a/compiler/hadoop/mcc.html) command you use to create standalone applications.

The compiler.build.standaloneApplication function runs on any platform. The application extension is determined by the operating system you are running the function from.

The compiler.build.standaloneWindowsApplication function is available only on Windows® operating systems.

#### **Standalone Applications: Package standalone applications into Docker images on Linux operating systems**

You can package standalone applications into Docker images using the compiler.package.docker function. To create a Docker image, you create a standalone application using the compiler.build.standaloneApplication function and pass the Results object generated by the function as an input argument to the compiler.package.docker function. You can modify options associated with creating a Docker image using the compiler.package.DockerOptions function. For details, see "Package MATLAB Standalone Applications into Docker Images".

This functionality is supported only on Linux® operating systems.

#### **Web Apps: Create web apps using the compiler.build.webAppArchive function**

You can create web app archives from the MATLAB command prompt using the compiler.build.webAppArchive function. This function, along with the compiler.build.WebAppArchiveOptions function, provides an improved interface to specify various options associated with creating web app archives. You can then copy or upload the web app archives to the server.

#### **Simulink: Read and write data using Simulink.sdi.Run objects in deployed applications**

You can use import functions for the Simulation Data Inspector in Simulink® to read and write data in applications deployed using MATLAB Compiler or Simulink Compiler. The import functions have built-in readers that import data from MAT, CSV, and Microsoft<sup>®</sup> Excel<sup>®</sup> files into Simulink.sdi.Run and Simulink.sdi.Signal objects. You can also use Simulation Data Inspector export functions to write the data to the application workspace, a MAT-file, or a Microsoft Excel file. These functions are supported for deployment:

• Simulink.sdi.createRun

- <span id="page-16-0"></span>• Simulink.sdi.Run.create
- Simulink.sdi.addToRun
- add
- export function for Simulink.sdi.Signal objects
- export function for Simulink.sdi.Run objects
- Simulink.sdi.exportRun

#### **Functionality Being Removed or Changed**

#### **Hadoop Compiler app and hadoopCompiler function will be removed** *Warns*

The **[Hadoop Compiler](https://www.mathworks.com/help/releases/R2020a/compiler/hadoop/hadoopcompiler-app.html)** app and the [hadoopCompiler](https://www.mathworks.com/help/releases/R2020a/compiler/hadoop/hadoopcompiler.html) function will be removed in a future release. To create standalone MATLAB MapReduce applications or deployable archives from MATLAB map and reduce functions, use the [mcc](https://www.mathworks.com/help/releases/R2020a/compiler/hadoop/mcc.html) command.

#### **-build and -package options in the applicationCompiler function will be removed** *Warns*

The -build and -package options in the [applicationCompiler](https://www.mathworks.com/help/releases/R2020a/compiler/applicationcompiler.html) function will be removed in a future release. To build applications, use the [mcc](https://www.mathworks.com/help/releases/R2020a/compiler_sdk/ml_code/mcc.html) command. To package and create an installer, use the [compiler.package.installer](https://www.mathworks.com/help/releases/R2020a/compiler/compiler.package.installer.html) function. There are no changes to the other options of the applicationCompiler function.

There are also no changes to the **[Application Compiler](https://www.mathworks.com/help/releases/R2020a/compiler/applicationcompiler-app.html)** app. You can continue to the use the app to build applications.

#### **-package option in the webAppCompiler function will be removed** *Warns*

The -package option in the webAppCompiler function will be removed in a future release. To package MATLAB apps into web apps, use the **[Web App Compiler](https://www.mathworks.com/help/releases/R2020a/compiler/webapps/webappcompiler-app.html)** app.

#### **-build and -package options in the deploytool function will be removed** *Warns*

The -build and -package options in the deploytool function will be removed in a future release. To build applications, use the [mcc](https://www.mathworks.com/help/releases/R2020a/compiler_sdk/ml_code/mcc.html) command. To package and create an installer, use the [compiler.package.installer](https://www.mathworks.com/help/releases/R2020a/compiler/compiler.package.installer.html) function. There are no changes to the other options of the deploytool function.

#### **Option to build and package MATLAB code from within the Function Wizard for Excel addins will be removed**

*Warns*

The option to build and package MATLAB code from within the Function Wizard for Excel add-ins will be removed in a future release. To create an Excel add-in, use the **[Library Compiler](https://www.mathworks.com/help/releases/R2020a/compiler/excel/librarycompiler-app.html)** app.

# <span id="page-18-0"></span>**R2020a**

**Version: 8.0 New Features Bug Fixes Compatibility Considerations**

#### <span id="page-19-0"></span>**Web Apps: Deploy web apps to MATLAB Web App Server integrated within an enterprise ecosystem**

Beyond deploying web apps to the development version of MATLAB Web App Server (in MATLAB Compiler), you can deploy web apps to MATLAB Web App Server running in an enterprise ecosystem by using the MATLAB Web App Server<sup>™</sup> product. The MATLAB Web App Server product supports integration with authentication standards such as OpenID Connect and LDAP so that you can control access to your web apps. You can host and share multiple apps developed using different releases of MATLAB. For more information, see the [MATLAB Web App Server](https://www.mathworks.com/products/matlab-web-app-server.html) product page.

#### **Web Apps: Run web apps containing Simulink simulations using Simulink Compiler**

You can run web apps containing Simulink simulations by using Simulink Compiler. Using the APIs in Simulink Compiler, you can execute a Simulink simulation within a MATLAB app. Package an app as a web app using MATLAB Compiler and deploy the app to MATLAB Web App Server. For an example, see [Simulink Simulation Web App.](https://www.mathworks.com/help/releases/R2020a/compiler/webapps/simulink-simulation-web-app.html)

#### **Dependency Analysis: Additional options for excluding files from dependency analysis**

You can use two new options to exclude files from dependency analysis.

- You can use the [mcc](https://www.mathworks.com/help/releases/R2020a/compiler/hadoop/mcc.html) command with the  $-X$  option to ignore data files read by common MATLAB file I/O functions. For a list of MATLAB file I/O functions whose data files are ignored when you use the -X option, see [App Packaging Dependency Analysis](https://www.mathworks.com/help/releases/R2020a/matlab/creating_guis/dependency-analysis.html) (MATLAB).
- You can use the %#exclude pragma to ignore a dependency within a file during dependency analysis.

For details, see [%#exclude](https://www.mathworks.com/help/releases/R2020a/compiler/exclude.html).

#### **Functionality Being Removed or Changed**

**Hadoop Compiler app and hadoopCompiler function will be removed** *Still runs*

The **[Hadoop Compiler](https://www.mathworks.com/help/releases/R2020a/compiler/hadoop/hadoopcompiler-app.html)** app and the [hadoopCompiler](https://www.mathworks.com/help/releases/R2020a/compiler/hadoop/hadoopcompiler.html) function will be removed in a future release. To create standalone MATLAB MapReduce applications or deployable archives from MATLAB map and reduce functions, use [mcc](https://www.mathworks.com/help/releases/R2020a/compiler/hadoop/mcc.html).

#### **-build and -package options in the applicationCompiler function will be removed** *Still runs*

The -build and -package options in the [applicationCompiler](https://www.mathworks.com/help/releases/R2020a/compiler/applicationcompiler.html) function will be removed in a future release. To build applications, use the [mcc](https://www.mathworks.com/help/releases/R2020a/compiler_sdk/ml_code/mcc.html) command. To package and create an installer, use the [compiler.package.installer](https://www.mathworks.com/help/releases/R2020a/compiler/compiler.package.installer.html) function. There are no changes to the other options of the applicationCompiler function.

Also, there are no changes to the **[Application Compiler](https://www.mathworks.com/help/releases/R2020a/compiler/applicationcompiler-app.html)** app. You can continue to the use the app to build applications.

#### <span id="page-20-0"></span>**-package option in the webAppCompiler function will be removed** *Still runs*

The -package option in the webAppCompiler function will be removed in a future release. To package MATLAB apps into web apps, use the **[Web App Compiler](https://www.mathworks.com/help/releases/R2020a/compiler/webapps/webappcompiler-app.html)** app.

#### **Building and packaging MATLAB code from within the Function Wizard for Excel add-ins will be removed**

*Still runs*

The option to build and package MATLAB code from within the Function Wizard for Excel add-ins will be removed in a future release. To create an Excel add-in, use the **[Library Compiler](https://www.mathworks.com/help/releases/R2020a/compiler/excel/librarycompiler-app.html)** app.

# <span id="page-22-0"></span>**R2019b**

**Version: 7.1 New Features Bug Fixes Compatibility Considerations**

#### <span id="page-23-0"></span>**File Versioning: Generate system-level file versioning on Windows systems for files created using deployment apps**

On Windows systems, you can now generate target files with system-level version numbers using deployment apps. System-level versioning of files is supported for the following targets:

- Standalone applications
- Excel add-ins

You can specify the version number in the version section of any of the deployment apps or you can specify them using the mcc command. For more information, see [mcc](https://www.mathworks.com/help/releases/R2019b/compiler/mcc.html).

#### **Compatibility Considerations**

System-level file versioning for files created using deployment apps is supported on Windows systems only.

#### **Web Apps: Internet Explorer web browser no longer supported**

Web apps are no longer supported on the Internet Explorer<sup>®</sup> web browser. For a list of supported browsers, see [Supported Browsers and Platform Incompatibilities](https://www.mathworks.com/help/releases/R2019b/compiler/webapps/supported-browsers-and-platform-incompatibilities.html).

#### **Compatibility Considerations**

If you access the web apps home page using the Internet Explorer web browser, you will get message saying **Incompatible Browser**. For a list of supported browsers, see [Supported Browsers and](https://www.mathworks.com/help/releases/R2019b/compiler/webapps/supported-browsers-and-platform-incompatibilities.html) [Platform Incompatibilities](https://www.mathworks.com/help/releases/R2019b/compiler/webapps/supported-browsers-and-platform-incompatibilities.html).

#### **MATLAB Runtime: Significantly reduced application sizes**

Applications now include only your compiled code and no longer include MATLAB toolbox code. Depending on which toolboxes you use, this feature can reduce the size of your application significantly.

#### **Web Apps: Compile on one platform and deploy to a server running on any other supported platform**

You no longer need to compile your MATLAB functions on the same platform as your server instance. For example, you can author and compile your functions on a Microsoft Windows machine and deploy to a server instance running on Linux.

# <span id="page-24-0"></span>**R2019a**

**Version: 7.0.1 New Features Bug Fixes Compatibility Considerations**

#### <span id="page-25-0"></span>**MATLAB Runtime: Support for MATLAB software updates**

MATLAB Runtime installers are now available for each update of a MATLAB release. You can now download a MATLAB Runtime installer that corresponds to the update level of your MATLAB software using the function [compiler.runtime.download](https://www.mathworks.com/help/releases/R2019a/compiler/compiler.runtime.download.html). For information about updates to MATLAB software, see [Updates](https://www.mathworks.com/support/faq/mathworks-update-notifications.html).

The MATLAB Runtime installer available on the MathWorks® website will always correspond to the latest MATLAB software update. Running the MATLAB Runtime installer will remove an existing installation of the runtime for that release and install the MATLAB Runtime at the update level it was created with.

For example, if you've installed MATLAB R2019a and a month or two later updated your MATLAB software, you can now update your MATLAB Runtime installer to correspond to the updated version of MATLAB. Running the installer will remove any existing R2019a installation of the MATLAB Runtime and install the updated version of the R2019a MATLAB Runtime. MATLAB Runtime installations from other releases will remain untouched.

An application installer created using the Application Compiler or Library Compiler apps will install a MATLAB Runtime at the same update level as the MATLAB software that created it.

For more information, see [MATLAB Runtime Update FAQ](https://www.mathworks.com/support/faq/matlab-runtime-update-faq.html) on the MathWorks website.

#### **Web Apps: Share resizeable apps or create apps that open web pages**

In deployed web apps you can now do the following:

- Interactively resize your web app.
- Program your MATLAB web app to open another URL using the [web](https://www.mathworks.com/help/releases/R2019a/matlab/ref/web.html) function.

#### **Application Installer: Support for application installer size greater than 2GB on Windows**

On Windows systems, you can now create installers that are greater than 2GB in size using the **Application Compiler** or **Library Compiler** apps. If the size of an installer is less than 2GB, the **Application Compiler** or **Library Compiler** app will create a self-extracting application installer. However, if the size of the installer exceeds 2GB, a zip archive is created.

#### **Functionality Being Removed or Changed**

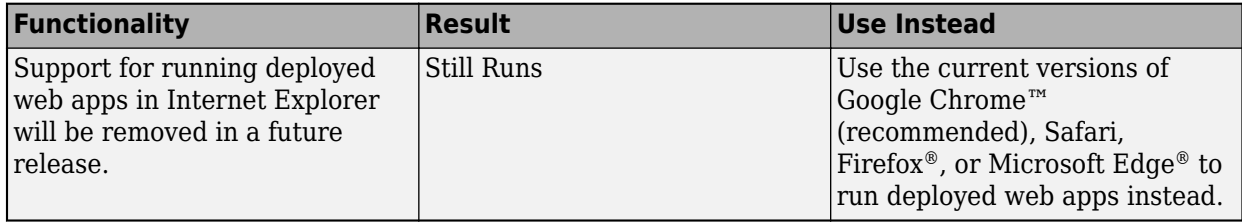

# <span id="page-26-0"></span>**R2018b**

**Version: 7.0 New Features**

**Bug Fixes**

#### <span id="page-27-0"></span>Web Apps: Set up and deploy web apps using a simpler workflow

You can now deploy a web app automatically to the MATLAB Web App Server. When you package the app using the **Web App Compiler**, specify the **Server app folder** where you want the packaged application (. ctf file) to be saved. This location is picked up by the server.

You can access the app folder from the MATLAB Web App Server application, as described in Configure MATLAB Web App Server.

Thus, your app is deployed and can be accessed on the web apps home page.

For an example, see [Simple Mortgage Calculator Web App](https://www.mathworks.com/help/releases/R2018b/compiler/webapps/simple-mortgage-calculator-web-app.html).

#### **Web Apps: Run web apps in all commonly used browsers and iPads**

You can now run web apps on all commonly used browsers such as Google Chrome, Internet Explorer, Safari, Firefox, and Microsoft Edge. You can also run them on iPads.

#### **Web Apps: Upload and download files from a local system to a deployed web app**

You can now upload and download files from a local system in a deployed web app using [uigetfile](https://www.mathworks.com/help/releases/R2018b/matlab/ref/uigetfile.html) and [uiputfile](https://www.mathworks.com/help/releases/R2018b/matlab/ref/uiputfile.html).

You can call uigetfile in a web app to select files on your local system. You can select files by dragging and dropping them onto the app, or selecting them from the file browser.

You can call uiputfile to save files created in a web app to the Downloads folder associated with your browser.

#### **Azure HDInsight: MATLAB Runtime is available for distribution as an Azure HDInsight script action**

You can distribute MATLAB Runtime across an Azure® HDInsight® cluster using script action. Specify the following URL within your application to download the relevant files

https://www.mathworks.com/supportfiles/downloads/R2018b/deployment\_files/ R2018b/hdinsight

# <span id="page-28-0"></span>**R2018a**

**Version: 6.6 New Features Bug Fixes Compatibility Considerations**

#### <span id="page-29-0"></span>**Web Apps: Run MATLAB App Designer apps in a web browser**

You can package MATLAB apps created using App Designer using the **Web App Compiler** and host them using the MATLAB Web App Server. Each web app has a unique URL and can be accessed from a web browser using HTTP or HTTPS protocols.

For more information, see [Web Apps.](https://www.mathworks.com/help/releases/R2018a/compiler/web-apps.html)

#### **mcc Function: Improved performance**

The mcc function compilation and run-time performance has improved by at least 15% when compared with its performance in R2017b.

#### **MATLAB Runtime: Faster startup time**

MATLAB Runtime startup is at least 30% faster than R2017b in a network configuration. There is no noticeable change in its startup on a local machine.

#### **MATLAB Runtime: MCRInstaller executable removed from installed MATLAB Compiler product**

As of 2018a, the standalone MCRInstaller executable does not ship with the MATLAB Compiler product. In previous releases, when you installed the product, the MCRInstaller executable was installed in the *matlabroot*\toolbox\compiler\deploy\*arch* folder.

Now, when you package a MATLAB function using the **Application Compiler** or **Library Compiler** app and select the **Runtime included in package** option, the app prompts you to download the MATLAB Runtime installer from mathworks.com. Once you accept the prompt, the installer is downloaded and packaged with your application.

If you do not have Internet access, you need to download the MATLAB Runtime installer from a computer that is connected to the Internet. After downloading the installer, you will need to transfer it to the computer that is not connected to the Internet.

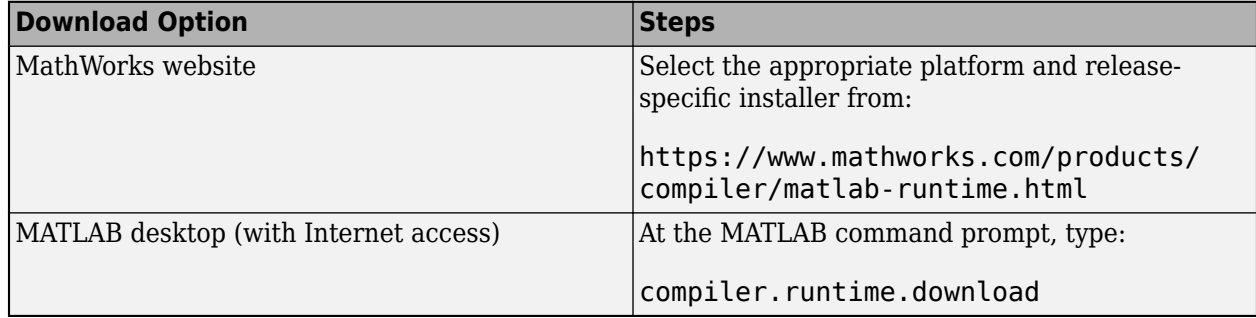

#### **Compatibility Considerations**

• There is a change in procedure for including MATLAB Runtime when packaging a new application or repackaging an existing application. If you have Internet access, the **Application Compiler** or **Library Compiler** app prompts you to download the MATLAB Runtime installer.

- <span id="page-30-0"></span>• If you do not have Internet access, you need to download the MATLAB Runtime installer from a computer that is connected to the Internet. After downloading the installer, you will need to transfer it to the computer that is not connected to the Internet.
- The procedure to run previous versions of packaged applications and to download MATLAB Runtime from the web remains unchanged.

#### **Application Compiler: Automatically identify the MATLAB data type of numeric command line inputs to a standalone application**

**Application Compiler** can create standalone applications that automatically identify numeric command line inputs and treat them as MATLAB doubles. After adding your main MATLAB file, in the **Command Line Input Options** section, select **Treat inputs to the app as a numeric MATLAB double**, and package your application.

For more information, see [Determine Data Type of Command-Line Input \(For Packaging Standalone](https://www.mathworks.com/help/releases/R2018a/compiler/customizing-the-installer.html#mw_c1f6a493-8ff5-4d61-b83b-a62999a2f009) [Applications Only\).](https://www.mathworks.com/help/releases/R2018a/compiler/customizing-the-installer.html#mw_c1f6a493-8ff5-4d61-b83b-a62999a2f009)

#### **Apache Ambari: MATLAB Runtime is available for distribution as an Apache Ambari stack**

You can distribute MATLAB Runtime across a Hadoop® cluster using Apache Ambari™. Specify the following URL within your application to download the relevant files:

https://www.mathworks.com/supportfiles/downloads/R2018a/deployment\_files/ R2018a/ambari/matlab-runtime-2018a-service.tgz

https://www.mathworks.com/supportfiles/downloads/R2018a/deployment\_files/ R2018a/ambari/matlab-runtime-2018a-service.sha1

For more information, see the Apache Ambari documentation.

#### **Cloudera: MATLAB Runtime can be downloaded as a parcel by Cloudera Manager**

You can download MATLAB Runtime as a parcel from Cloudera® Manager. Specify the following URL within your application to download the relevant files

https://www.mathworks.com/supportfiles/downloads/R2018a/deployment\_files/ R2018a/cdhparcels

After downloading the parcel, you can and distribute and activate it across the cluster. For more information on how to work with Cloudera Manager and parcels, see the Cloudera documentation.

# <span id="page-32-0"></span>**R2017b**

**Version: 6.5 New Features Bug Fixes Compatibility Considerations**

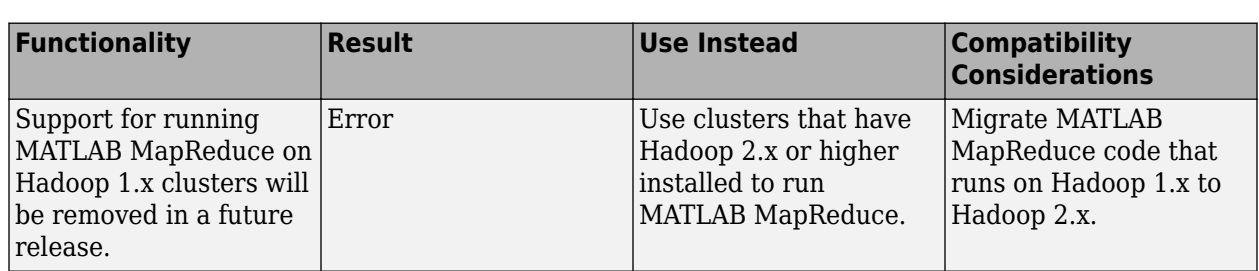

#### <span id="page-33-0"></span>**Functionality Being Removed or Changed**

#### **Compiler Support: Create Excel Add-Ins using the freely available MinGW-w64 compiler on 64-bit Windows**

You can use the MinGW-w64 version 5.3.0 compiler with MATLAB Compiler to generate Excel Add-Ins. The compiler can be installed as an add-on using the Add-On Explorer in the MATLAB desktop. Use the search term "MinGW-w64" in the Add-On Explorer to find and install the compiler.

You will also need to install the Windows 10 SDK to generate Excel Add-Ins using the MinGW-w64 compiler. You can [download](https://developer.microsoft.com/en-us/windows/downloads/windows-10-sdk) the Windows 10 SDK from Microsoft.

For an up-to-date list of supported compilers, see the [Supported and Compatible Compilers](https://www.mathworks.com/support/compilers.html) website.

# <span id="page-34-0"></span>**R2017a**

**Version: 6.4 New Features Bug Fixes Compatibility Considerations**

#### <span id="page-35-0"></span>**Cloudera CDH: Deploy MATLAB applications against Apache Spark in Cloudera CDH**

You can deploy MATLAB applications against Apache Spark™ in Cloudera CDH (version 5.7 and later). To deploy applications that use the MATLAB API for Spark™ to Cloudera CDH, see [Deploying](https://www.mathworks.com/help/releases/R2017a/compiler/spark/example-on-deploying-applications-to-cloudera-spark-using-the-matlab-api-for-spark.html) [Applications to Using the MATLAB API for](https://www.mathworks.com/help/releases/R2017a/compiler/spark/example-on-deploying-applications-to-cloudera-spark-using-the-matlab-api-for-spark.html) . To deploy tall array applications to Cloudera CDH, see [Deploying Tall Arrays to a Enabled Hadoop Cluster](https://www.mathworks.com/help/releases/R2017a/compiler/spark/example-on-deploying-tall-arrays-to-a-cloudera-spark-enabled-hadoop-cluster.html). Tall array applications use the spark-submit script in Spark's bin directory to start applications on a cluster. Both workflows can be adopted for deployment against Spark "Hadoop Free" builds.

#### **Apache Spark 2.x Support**

Deploy MATLAB applications to Apache Spark 2.x. enabled clusters.

#### **Functionality Being Removed or Changed**

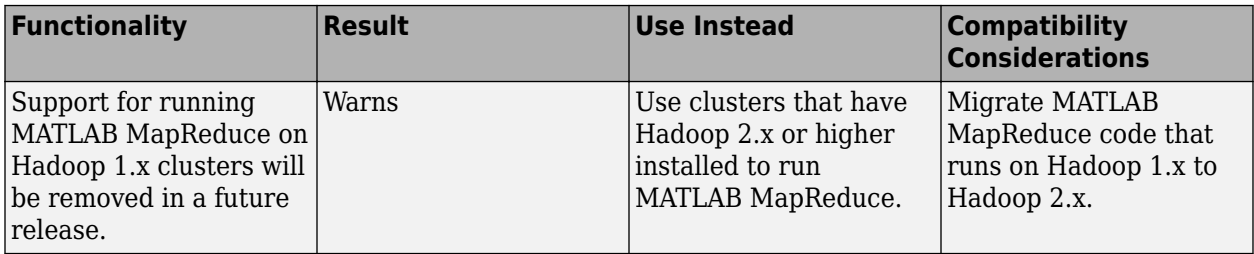
### **R2016b**

**Version: 6.3 New Features Bug Fixes Compatibility Considerations**

### **Deployment of MATLAB Applications with Tall Arrays Against Apache Spark: Run MATLAB applications that use tall arrays as standalone executables against a Spark enabled cluster**

MATLAB applications that contain tall arrays can be packaged as standalone applications and deployed against a Spark enabled cluster.

For more information, see [Deploy Tall Arrays to a Spark Enabled Hadoop Cluster.](https://www.mathworks.com/help/releases/R2016b/compiler/deploy-tall-arrays-to-a-spark-enabled-hadoop-cluster.html)

### **Deployment of MATLAB Applications against Apache Spark: Run MATLAB applications as standalone executables against a Spark enabled cluster using the MATLAB API for Spark**

MATLAB applications can be executed against a Spark enabled cluster using the MATLAB API for Spark. The MATLAB API for Spark allows you to use Spark functions such as flatMap, mapPartitions, aggregate and others in your MATLAB code. It exposes the Spark programming model to MATLAB, allowing for MATLAB implementations of numerous Spark functions.

For more information, see [Deploy Applications Using the MATLAB API for Spark.](https://www.mathworks.com/help/releases/R2016b/compiler/deploy-applications-using-the-matlab-api-for-spark.html)

### **Neural Network Training Models: Deploy Neural Network Toolbox functions that train a model**

Use MATLAB Runtime to deploy functions that can train a model. To deploy MATLAB code that trains neural networks, see [Create Standalone Application from Command Line.](https://www.mathworks.com/help/releases/R2016b/compiler/compile-a-standalone-application-from-the-command-line.html) The following features are not supported in deployed mode:

- Training progress dialog, nntraintool
- genFunction and gensim to generate MATLAB code or Simulink blocks
- view method
- nctool, nftool, nnstart, nprtool, ntstool
- Plot functions

### **Packaging Standalone Applications: Automatically include dependent files when packaging standalone applications**

You no longer need to include files accessed using standard file format functions or low-level I/O functions. The Application Compiler App automatically includes:

- Files that are accessed using standard file format functions. These dependent files include text, spreadsheets, images, audio, and video files. Scientific data formats are the only standard file formats that are not supported.
- Files that are accessed using low-level I/O functions.

For a list of supported functions, see [Standard File Formats.](https://www.mathworks.com/help/releases/R2016b/matlab/standard-file-formats.html) For a list of supported I/O functions, see [Low-Level File I/O.](https://www.mathworks.com/help/releases/R2016b/matlab/low-level-file-i-o.html)

### **Functionality Being Removed or Changed**

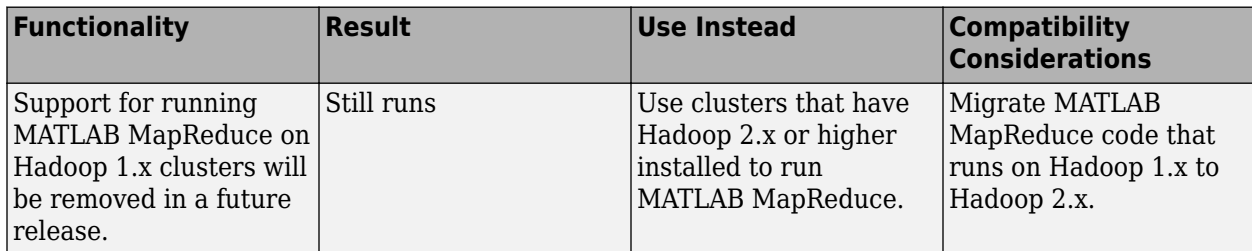

### **R2016a**

**Version: 6.2 New Features**

### **MATLAB Runtime Size: Smaller MATLAB Runtime footprint when deploying numerical applications without graphics or MATLAB user interfaces**

Depending on application requirements, the memory footprint of MATLAB Runtime is now decreased by up to 60% when compared to previous releases.

### **R2015aSP1**

**Version: 6.0.1**

# **R2015b**

**Version: 6.1**

**New Features**

### **32-bit Excel Add-In Compatibility: Create Excel add-ins in a 64-bit MATLAB that are capable of running in 32-bit Microsoft Office.**

Excel add-ins created using a 64-bit installation of MATLAB Compiler can be installed and used by 32 bit installations of Microsoft Office

### **Hadoop Support for ImageDatastore: Deploy Hadoop packages with data imported from image collections that are too large to fit in memory**

Use the datastore function to create an ImageDatastore, which can import data from image collections that are too large to fit in memory. ImageDatastore is a compatible datastore for use with mapreduce.

# **R2015a**

**Version: 6**

**New Features**

### **MATLAB Compiler and builders repackaged as MATLAB Compiler and MATLAB Compiler SDK**

- Functionality to create Excel add-in components for Microsoft Excel desktop applications has moved to MATLAB Compiler.
- Functionality to create  $C/C++$  shared libraries has moved to MATLAB Compiler SDK<sup>™</sup>.
- Functionality to create CTF archive files for use with MATLAB Production Server™ has moved to MATLAB Compiler SDK.

### **Generation of an application-specific MATLAB Runtime based on requirements for GPU support**

MATLAB Compiler analyzes your MATLAB code for use of graphics or a GPU and defines and calculates optimized MATLAB Runtime. A MATLAB Runtime specific for each application is available for download from the web or included in the package.

### **MATLAB Compiler support for MATLAB objects for Hadoop integration**

MATLAB Compiler now supports MATLAB objects as output from the map and reduce functions for Hadoop Integration.

# **R2014b**

**Version: 5.2 New Features**

### **Deployable applications and libraries for Hadoop using MATLAB MapReduce**

MATLAB Compiler includes a MapReduce compiler app that packages MapReduce applications for deployment against Hadoop. The applications can be compiled into either standalone applications or libraries for use in developing other applications.

# **R2014a**

**Version: 5.1 New Features Bug Fixes Compatibility Considerations**

### **Faster packaging of compiled applications and libraries**

MATLAB Compiler uses a new dependency resolution function that is faster.

### **Compatibility Considerations**

The new dependency resolution function requires that p-code being used in a compiled function has an associated .m file containing the original source for the p-code.

### **Packaging of hardware support packages using the toolstrip user interface**

The compiler apps now scan your code and the installed support packages to determine what needs to be packaged. The compiler will package all required support packages for distribution.

# **R2013b**

**Version: 5.0 New Features**

### Automatic download of version- and platform-specific MATLAB **Compiler Runtime from MathWorks website**

The MATLAB Compiler apps generate a platform specific installer that will automatically download and install the proper MATLAB Compiler Runtime if it is needed.

### **Toolstrip-style user interface for MATLAB Compiler apps**

The MATLAB Compiler apps use a toolstrip for commonly used interface components and required input fields.

### **Customizable installers for deployed applications and libraries, including graphics, splash screen, and icons**

The MATLAB Compiler apps have fields for supplying custom graphics, icons, developer profile details, and version numbers to the generated installer.

### **R2013a**

**Version: 4.18.1**

# **R2012b**

**Version: 4.18 New Features Bug Fixes Compatibility Considerations**

### **Apple Xcode 4.2 compiler support for generating or using C/C++ shared libraries on Mac OS X**

MATLAB Compiler now supports C and C++ shared libraries generation for Mac OS X, using Apple Xcode compiler, version 4.2.

For more information on using Mac with MATLAB Compiler, see [Writing Applications for Mac or](https://www.mathworks.com/help/releases/R2012b/compiler/writing-applications-for-mac-or-linux.html) [Linux.](https://www.mathworks.com/help/releases/R2012b/compiler/writing-applications-for-mac-or-linux.html)

### **MATLAB Compiler Runtime (MCR) available for Web download**

The [MATLAB Compiler Runtime \(MCR\)](https://www.mathworks.com/help/releases/R2012b/toolbox/compiler/bsl9eor.html#bskp1yb) is available for downloading from the Web to simplify the distribution of your applications or components created with the MATLAB Compiler.

Direct your end users to the [MATLAB Compiler Runtime](https://www.mathworks.com/products/compiler/matlab-runtime.html) page at [https://www.mathworks.com/](https://www.mathworks.com/products/compiler/matlab-runtime.html) [products/compiler/mcr/](https://www.mathworks.com/products/compiler/matlab-runtime.html) to download the MCR, as opposed to redistributing or packaging it with your applications or components.

### **Support for lcc Compiler To Be Removed**

The lcc compiler that ships with Windows will no longer be supported as of R2013a.

For release R2012b, selecting the lcc compiler using [mbuild -setup](https://www.mathworks.com/help/releases/R2012a/toolbox/compiler/br5w5e9-10.html#br5w5e9-15) results in a warning, though the compiler is available. In R2013a, lcc will no longer appear in the list of available compilers.

## **R2012a**

**Version: 4.17 New Features Bug Fixes Compatibility Considerations**

### **MATLAB Compiler Runtime (MCR) Available for Web Download**

The [MATLAB Compiler Runtime \(MCR\)](https://www.mathworks.com/help/releases/R2012a/toolbox/compiler/bsl9eor.html#bskp1yb) is available for downloading from the Web to simplify the distribution of your applications or components created with the MATLAB Compiler.

Direct your end users to the [MATLAB Compiler product page](https://www.mathworks.com/products/compiler/) to download the MCR, as opposed to redistributing or packaging it with your applications or components.

### **Support for Linux gcc 4.4 Compiler**

MATLAB Compiler now supports Linux gcc 4.4.*x* compilers for both 32-bit and 64-bit architectures.

See [https://www.mathworks.com/support/compilers/current\\_release/](https://www.mathworks.com/support/compilers.html) for a complete upto-date list of supported compilers and software.

### **Example of Deploying Graphical Function with Apple Xcode**

An example demonstrating how to deploy a graphical MATLAB function with the Mac OS X Cocoa development layer, is available.

The function is compiled to a shared library target and then integrated into a deployed application using Apple Xcode.

See [Writing Applications for Mac or Linux](https://www.mathworks.com/help/releases/R2012a/toolbox/compiler/bs_kqkf.html) for more details.

### **Changes in MCR User Data Interface Arguments for Compiling Parallel Computing Toolbox Applications**

Parallel Computing Toolbox™ configurations are now referred to as parallel profiles, as of R2012a.

See [Profiles in Compiled Applications](https://www.mathworks.com/help/releases/R2012a/toolbox/distcomp/rn/bs8h9g9-1.html#btelo5u-1) in the [Parallel Computing Toolbox Release Notes](https://www.mathworks.com/help/releases/R2012a/toolbox/distcomp/rn/bqqhj28-1_1.html) for complete information.

### **Compatibility Considerations**

The older MCR User Data Interface argument ParallelConfigurationFile and MAT files will still be supported until Parallel Computing Toolbox documentation states otherwise, but note that if you use the ParallelConfigurationFile argument, you must supply a configuration .mat file, rather than a profile .settings file. If the ParallelProfile argument is used, a configuration . mat file or a profile . settings file can be used.

### **Support Updates for Microsoft Visual Studio Versions**

The following changes to Microsoft Visual Studio® support apply for R2012a and R2012b.

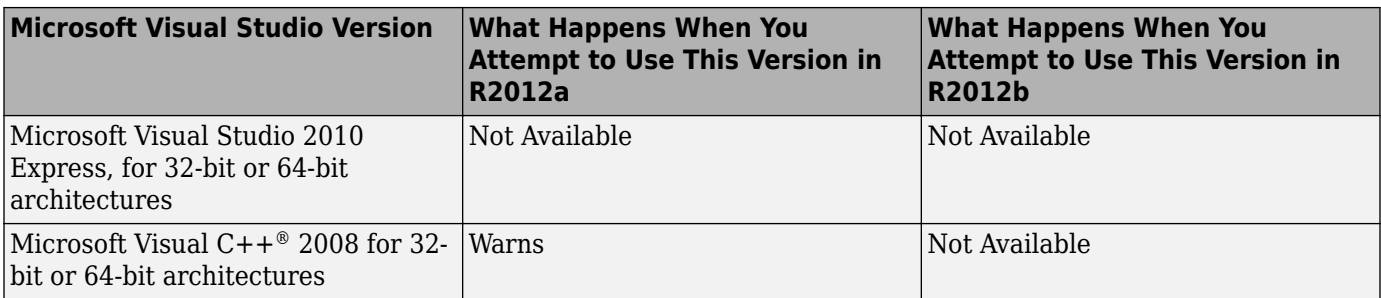

### **Support for lcc Compiler To Be Removed**

The lcc compiler that ships with Windows will no longer be supported as of R2013a.

For releases R2012a and R2012b, selecting the lcc compiler using [mbuild -setup](https://www.mathworks.com/help/releases/R2012a/toolbox/compiler/br5w5e9-10.html#br5w5e9-15) results in a warning, though the compiler is available. For R2013a, lcc will no longer appear in the list of available compilers.

### **Functions and Function Elements Being Removed**

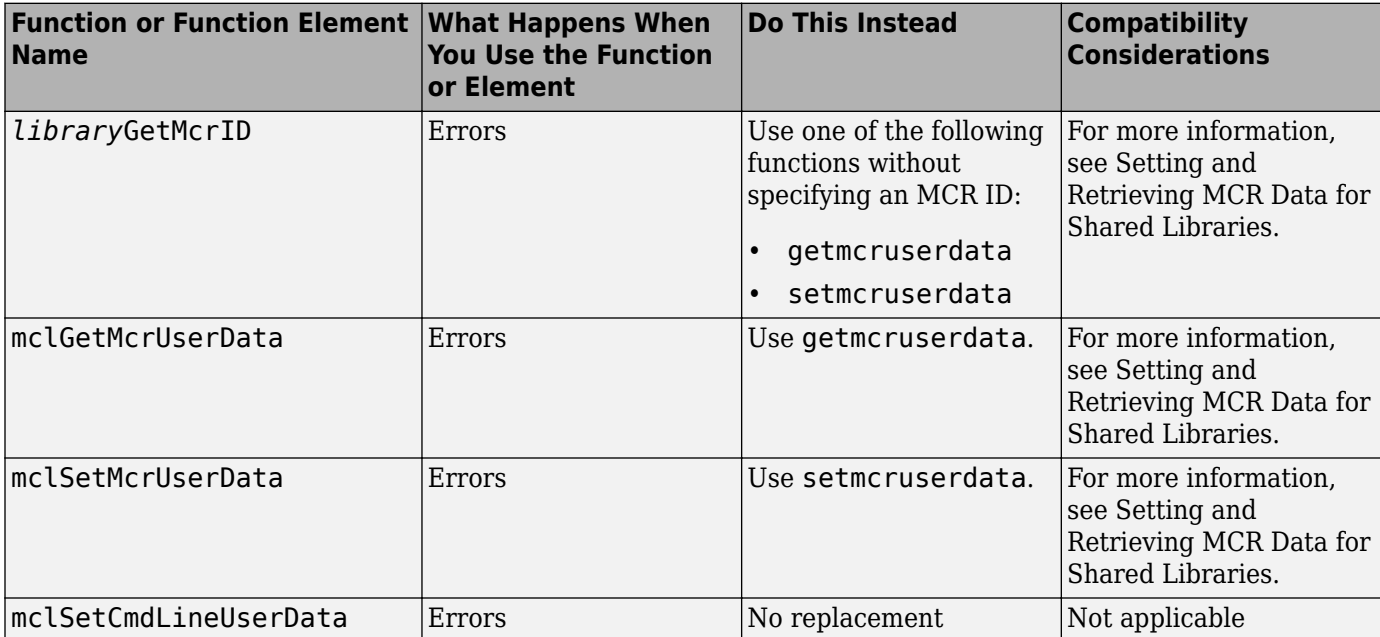

# **R2011b**

**Version: 4.16 New Features Bug Fixes Compatibility Considerations**

### **Faster Installation of MATLAB Compiler Runtime (MCR) with Improved MCR Installer**

The Application Deployment products now feature faster installation of the MATLAB Compiler Runtime (MCR) through improved MCR Installer technology. In addition to improved performance, the new installer provides a common interface for all platforms.

### **Support for Graphics Processing Unit (GPU) in Parallel Computing Toolbox Applications**

MATLAB Compiler generated executables and components now benefit from better performance when used with Parallel Computing Toolbox applications. The improvement is due to support of the Graphics Processing Unit (GPU) feature.

For more information, see [GPU Computing](https://www.mathworks.com/help/releases/R2012a/toolbox/distcomp/bsic3by.html) in the [Parallel Computing Toolbox User's Guide](https://www.mathworks.com/help/releases/R2012a/toolbox/distcomp/bqqaxq0.html), as well as the Parallel Computing Toolbox examples in the deployment user's guides for additional information about compiling your deployable application with GPU.

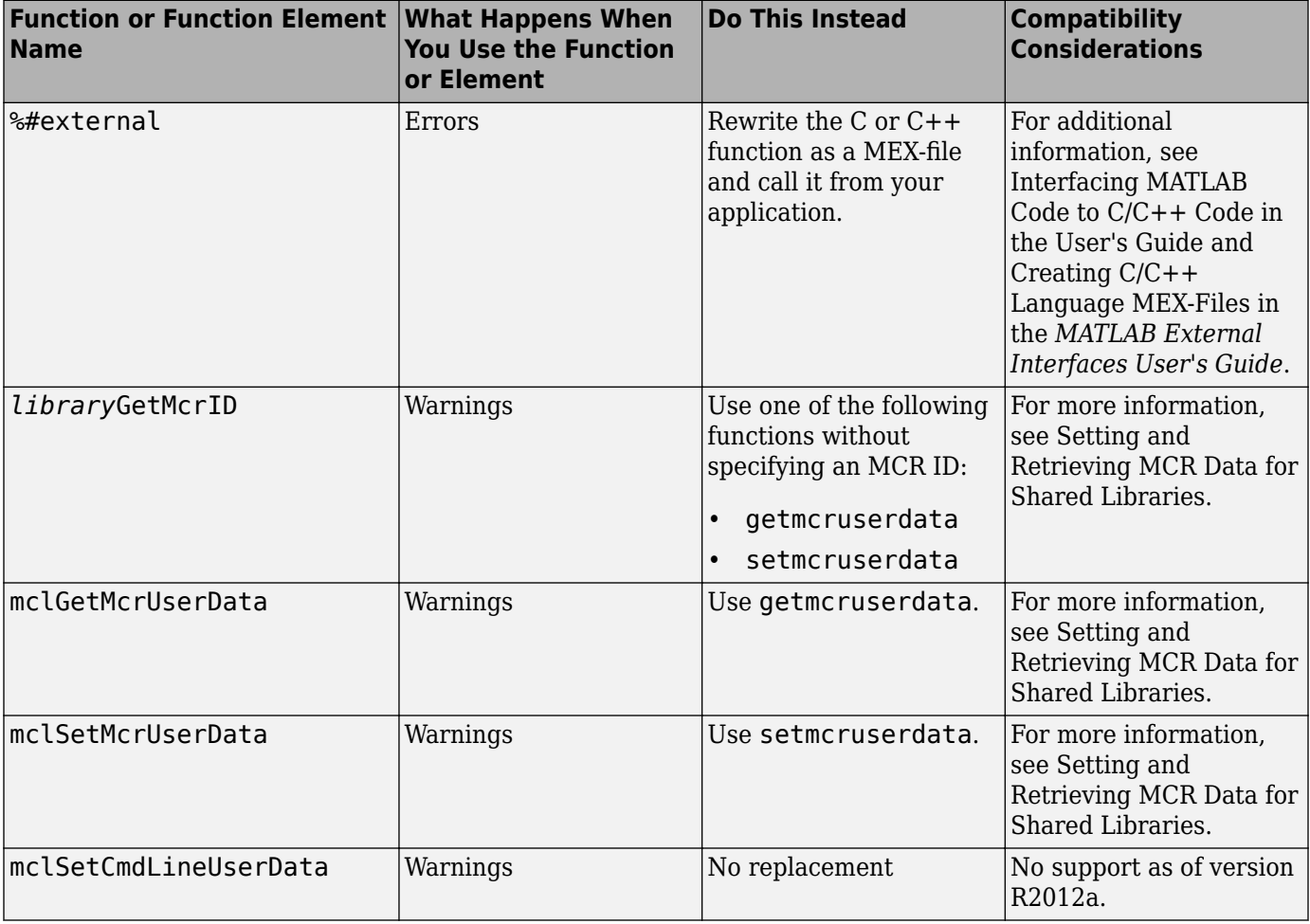

### **Functions and Function Elements Being Removed**

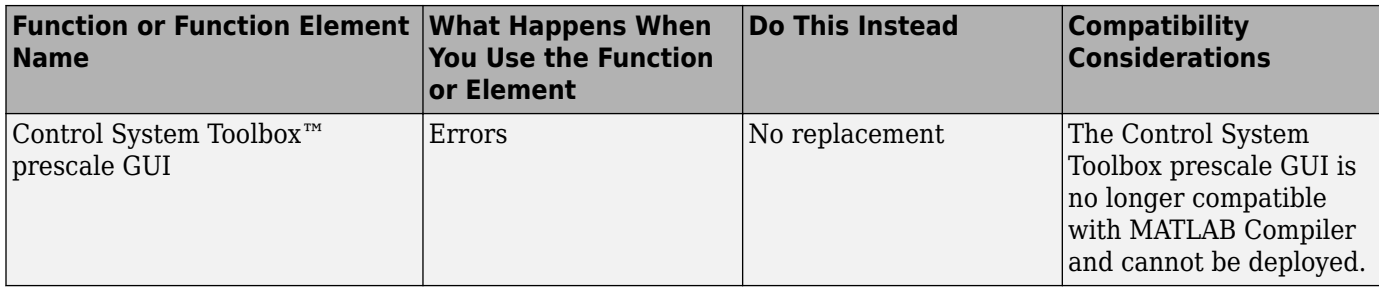

# **R2011a**

**Version: 4.15 New Features Bug Fixes Compatibility Considerations**

### **Local Worker Support for Parallel Computing Toolbox Applications**

MATLAB Compiler and the builders now support local workers in Parallel Computing Toolbox applications.

For information about this feature, see [Use a Local Cluster](https://www.mathworks.com/help/releases/R2012a/toolbox/distcomp/bq5ntwk.html) for general information on Local Workers. Also, see the [Parallel Computing Toolbox User's Guide](https://www.mathworks.com/help/releases/R2012a/toolbox/distcomp/bqqaxq0.html) for information about working with compilable PCT applications.

### **Error Reporting for Graphical Applications**

MATLAB Compiler now provides error messages in pop-up windows for Windows and Macintosh graphical applications. You do not need to run a console in order to view these messages.

### **Microsoft Visual Studio Express 2010 Compilers Supported**

Effective with this release, Microsoft Visual Studio Express 2010 compilers (32- and 64-bit versions) are now supported. Microsoft Visual Studio Express 2008 compilers (32- and 64-bit versions), which have been dropped from support. See Installation and Configuration in the *MATLAB Compiler User's Guide* for information about installing and configuring them. See [https://www.mathworks.com/](https://www.mathworks.com/support/compilers.html) [support/compilers/current\\_release/](https://www.mathworks.com/support/compilers.html) for an up-to-date list of supported compilers.

### **Functions and Function Elements Being Removed**

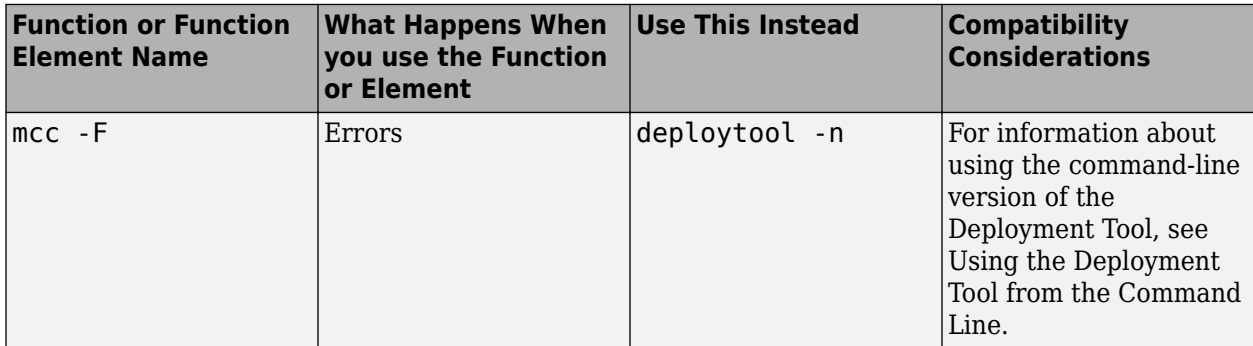

# **R2010bSP1**

**Version: 4.14.1**

# **R2010b**

**Version: 4.14 New Features Bug Fixes Compatibility Considerations**

### **Support for Microsoft Visual Studio 2010 Added**

This release adds support for Microsoft Visual Studio software on both 32-bit and 64-bit systems. See the Installation and Configuration chapter in the *MATLAB Compiler User's Guide* for more information.

### **Include the MCR Installer from a Link on Your Local Network**

This feature lets you add a link to an MCR Installer residing on a local area network. Adding this link allows you to invoke the installer over the network, as opposed to copying the installer physically into each deployable package.

See [Packaging \(Optional\)](https://www.mathworks.com/help/releases/R2012a/toolbox/compiler/bsl9c8_.html#bsl9d4s) in the [MATLAB Compiler User's Guide](https://www.mathworks.com/help/releases/R2012a/toolbox/compiler/br5w5e9-1.html), or in your respective Builder product User's Guide, for more details.

### **mbuild -setup No Longer Needed Before Compiling Standalone Targets**

You no longer need to specify a third-party compiler with mbuild -setup when building a standalone target. This is the case for both standalones and Windows standalones (standalone applications that suppress the DOS command window when running). For more information about when mbuild -setup is not needed, see [When Not to Use mbuild -setup](https://www.mathworks.com/help/releases/R2012a/toolbox/compiler/f6-22535.html#bsgpsed-1).

### **mcc Caching Automatically Managed for Linux Systems**

In previous releases, you could manually manage cache for mcc on Linux systems.

As of R2010b, caching for mcc is automatically managed and tuned. No user intervention is required.

### **Mixing MATLAB Files and C or C++ Files Workflow Deprecated for Alternate Workflow**

In previous releases, the workflow described in the procedure "Mixing MATLAB Files and C or C++ Files" detailed how to mix MATLAB and C or C++ source files. This workflow has been replaced with a more straight-forward approach for release R2010b.

### **Compatibility Considerations**

Running the obsolete workflow (documented prior to R2010b) now results in a warning.

See [Combining Your MATLAB and C/C++ Code](https://www.mathworks.com/help/releases/R2012a/toolbox/compiler/bsir7nw.html) for details on the recommended replacement workflow.

### **mcc -F Option Deprecated with Warning**

As of R2011a, the mcc -F option will no longer process Deploytool Tool project files passed in or generate project files when invoked with command line arguments.
## **Compatibility Considerations**

In R2010b, a warning will appear when the mcc -F command is issued. In R2011a, the command will generate an error.

Instead of using mcc -F, see [Using the Deployment Tool from the Command Line](https://www.mathworks.com/help/releases/R2012a/toolbox/compiler/bsmbyn5.html#bsl9egy) in the User's Guide for replacement functionality.

### **%#EXTERNAL Pragma Deprecated For Standalones**

Use of the  $*$ #external pragma to combine  $C/C++$  code with a MATLAB application has been deprecated for standalone targets in release R2010b.

## **Compatibility Considerations**

Using the %#external pragma in release R2010b results in a warning. In a future release, usage will result in an error.

See [Interfacing MATLAB Code to C/C++ Code](https://www.mathworks.com/help/releases/R2012a/toolbox/compiler/f13-998685.html#bs2e7ox) for details of the replacement workflow.

#### **New Deployment Tool Project Format**

Beginning in release R2010b, the Deployment Tool will store projects in a new format.

## **Compatibility Considerations**

If you open a supported legacy project file with deploytool, you will automatically be prompted to save it in the new format.

If your legacy project files are in a nonuser-customized format, there is no action you need to take beyond converting your projects to the new format, when prompted.

## **Intel Macintosh 32-Bit Systems (Maci) No Longer Supported**

Intel Macintosh 32-Bit systems, also known as Maci, are no longer supported as of release R2010b.

The software still supports Intel Macintosh 64-Bit systems, also known as Maci 64.

## **Compatibility Considerations**

All MacIntosh bundles produced by deployment products are designed to run on 64-bit architectures and specific releases of the Apple operating system. Incompatibilities will result in an error from the Apple operating system.

## **R2010a**

**Version: 4.13 New Features**

### **Desktop Icon Available for Launching 64-Bit Mac Applications**

Macintosh 64-bit applications can now be launched conveniently from the desktop. See [Using](https://www.mathworks.com/help/releases/R2012a/toolbox/compiler/bsc5_z4.html) [MATLAB Compiler on Mac or Linux](https://www.mathworks.com/help/releases/R2012a/toolbox/compiler/bsc5_z4.html) for details about the Mac Application Launcher and other guidelines for UNIX, Linux, and Mac users.

### **New Video Demo Available**

Watch a video about deploying applications using MATLAB Compiler.

### **Support for MATLAB Sparse Matrices**

This release provides support for MATLAB sparse matrices via a C++ API. See [Static Factory](https://www.mathworks.com/help/releases/R2012a/toolbox/compiler/f0-98564.html#bsf2x4v) [Methods for Sparse Arrays](https://www.mathworks.com/help/releases/R2012a/toolbox/compiler/f0-98564.html#bsf2x4v) for a listing of capable classes and methods.

### **Deployment Tool Now Available from Command Line**

You can now invoke the Deployment Tool GUI from the command line. See [Using the Deployment Tool](https://www.mathworks.com/help/releases/R2012a/toolbox/compiler/bsmbyn5.html#bsl9egy) [from the Command Line](https://www.mathworks.com/help/releases/R2012a/toolbox/compiler/bsmbyn5.html#bsl9egy) for more information.

## **linkdata on Not Supported in Deployed Standalones**

In MATLAB, setting linkdata on can be used to link data between multiple plots in the same figure. This feature is not available for standalone applications run in deployed mode.

## **R2009bSP1**

**Version: 4.12**

## **MCR Version Number Change**

As described in the [MATLAB Release Notes](https://www.mathworks.com/help/releases/R2012a/techdoc/rn/rn_intro.html), the version number of the MATLAB Compiler Runtime (MCR) in release R2009bSP1 is different from the MCR version number in release R2009b.

# **R2009b**

**Version: 4.11 New Features Bug Fixes Compatibility Considerations**

#### **Redesigned Deployment Tool GUI**

The new Deployment Tool (deploytool) interface features intuitive task-based navigation, a cancellable progress dialog, fast loading of previously-created projects, and ability to add supporting files as folders. The GUI also features new context sensitive help.

#### **Customizable MCR Start-Up Message**

Console applications can now display a user-customizable message indicating that the MATLAB Compiler Runtime (MCR) is in the process of starting up. See [Displaying MCR Initialization Start-Up](https://www.mathworks.com/help/releases/R2012a/toolbox/compiler/f12-999353.html#br85d51) [and Completion Messages For Users](https://www.mathworks.com/help/releases/R2012a/toolbox/compiler/f12-999353.html#br85d51) for more information.

### **MATLAB Memory Shielding Available**

The same memory shielding process available in MATLAB is now available for deployed applications. The process reserves memory to ensure resource-intensive applications are allocated proper run-time resources. See [Reserving Memory for Deployed Applications with MATLAB Memory Shielding](https://www.mathworks.com/help/releases/R2012a/toolbox/compiler/br8fll5.html) for more information.

#### **Mac 64-Bit Support Available**

Support for Macintosh<sup>®</sup> 64-bit processors is now available.

#### **New Format for Deployment Tool Projects**

As of this release, deployment projects are being created in a new file format.

#### **Compatibility Considerations**

If you have projects that were created with the Deployment Tool prior to R2009b, those projects will continue to work. However, projects created or changed in R2009b cannot be opened in previous versions of Deployment Tool (deploytool). Recreate old projects with Deployment Tool to ensure they function properly.

#### **Change in Windows Library Path**

The path matlab\bin\*arch* has been removed for Windows and replaced by matlabroot\runtime \win32|win64. You may be required to reconfigure your deployment target computers. See [Set](https://www.mathworks.com/help/releases/R2012a/toolbox/compiler/bqrw460-1.html) [MCR Paths for Development and Testing](https://www.mathworks.com/help/releases/R2012a/toolbox/compiler/bqrw460-1.html) and [Set MCR Paths for Run-Time Deployment](https://www.mathworks.com/help/releases/R2012a/toolbox/compiler/bqrw4o0-1.html) for more information.

#### **INLINE Option to MEX Function Deprecated**

For more information on this change in support that will occur in R2010a, see [Functionality Being](https://www.mathworks.com/help/releases/R2012a/techdoc/rn/bsq8kw5-1.html#bsq8kw5-7) [Removed](https://www.mathworks.com/help/releases/R2012a/techdoc/rn/bsq8kw5-1.html#bsq8kw5-7) in the *MATLAB Release Notes*.

## **R2009a**

**Version: 4.10**

**New Features**

#### **Reduced MCR Size Saves on Transfer Time**

MCR copying and transfer time has been improved by 50% following a reduction in the file s contents. The change will not reduce processor time or memory consumption since the deleted files were not loaded into RAM.

#### **MATLAB Pcode Files Can Now Be Compiled**

You can now compile protected MATLAB files (Pcode files or "P-files"). For more information about Pcode and P-files, see the [MATLAB Function Reference](https://www.mathworks.com/help/releases/R2012a/techdoc/ref/f16-6011.html).

#### **New Functions Return Information About MCR State**

New functions have been introduced that return data about MCR state, such as whether the MCR has been properly initialized or whether the MCR was launched with a  $\mathbb{I} \mathbb{V} \mathbb{M}^m$  instance enabled. For more information, see [Retrieving MCR Attributes](https://www.mathworks.com/help/releases/R2012a/toolbox/compiler/f12-999353.html#br2jauc-39) in the user guide.

#### **Microsoft Visual Studio Express 2008 Compilers Supported**

Microsoft Visual Studio Express 2008 compilers (32- and 64-bit versions) are now supported instead of Microsoft Visual Studio Express 2005 compilers (32- and 64-bit versions), which have been dropped from support. See Installation and Configuration for a complete list of supported compilers and information about installing and configuring them.

#### **Customized readme.txt Produced with Each Compilation**

An enhanced version of the readme.txt file, which is generated with each successful compilation, is now customized to include specific instructions about MATLAB Compiler deployment requirements.

# **R2008b**

**Version: 4.9 New Features Bug Fixes Compatibility Considerations**

### **Applications Created with Parallel Computing Toolbox Can Be Compiled**

You can now compile MATLAB applications that use the Parallel Computing Toolbox. Resulting executables and components can scale to multicore and multiprocessing environments using the MATLAB Parallel Server™. For more information, see [Improving Data Access Using the MCR User](https://www.mathworks.com/help/releases/R2012a/toolbox/compiler/f12-999353.html#br2jauc-41) [Data Interface](https://www.mathworks.com/help/releases/R2012a/toolbox/compiler/f12-999353.html#br2jauc-41) for more information.

### **Data Sharing Between MATLAB Code, MCR Instance, and Wrapper Code Available**

It is now possible to share data between an MCR instance, the MATLAB code running on that MCR, and the wrapper code that created the MCR, by implementing two MATLAB functions and four external C functions in a new API that may be called from within deployed application wrapper code. Using these functions may potentially improve performance and promote efficient use of computing resources. See [Improving Data Access Using the MCR User Data Interface](https://www.mathworks.com/help/releases/R2012a/toolbox/compiler/f12-999353.html#br2jauc-41) for more information.

#### **64-Bit Addressing of mwArrays Is New Default, 32-Bit Addressing No Longer Supported**

The MX COMPAT 32 OFF variable, which allowed 32-bit addressing of mwArrays, is no longer supported. As in R2008a, the default is 64-bit (large array support). See "[Addressing mwArrays](https://www.mathworks.com/help/releases/R2012a/toolbox/compiler/brbyg3b-1.html) [Above the 2 GB Limit"](https://www.mathworks.com/help/releases/R2012a/toolbox/compiler/brbyg3b-1.html) for more information.

### **Microsoft Visual Studio 2008, 32-Bit and 64-Bit Editions, Now Supported**

Support is now available for Microsoft Visual Studio 2008, 32-bit and 64-bit editions.

#### **Warning Results When Running Figure-Generating Applications or Printing with -nojvm Flag**

As of R2008b, running a figure-generating application or printing with the -nojvm option results in a warning message.

## **Compatibility Considerations**

In some cases, figure rendering may succeed, and in other cases it may not. Similarly, various MATLAB graphics functions dependent on Java®, such as graphics passed with  $-R -nojvm$ , will not result in displayable graphics. In a future release, the  $\text{-}nojvm$  option will no longer support figuregenerating or printing and will be removed.

#### **Same Name Class Objects Shared Between MCR Instances Will Not Work Correctly**

If the same class name is used in two or more separate MCR instances within the same process, the object will not work correctly. This bug impacts all component based targets: C/C++ shared libraries, COM/.NET targets, and Java targets. This bug does not affect standalone executables. This is due to a bug in the MATLAB Object System and is being addressed.

## **R2008a**

**Version: 4.8 New Features Bug Fixes Compatibility Considerations**

## **C++ API Now Supports 64-Bit Default**

In R2007b, the MX COMPAT 32 OFF variable allowed for 64-bit support. In this release, 64-bit is the default setting.

## **Compatibility Considerations**

If you still require explicit 32-bit execution, see "[Addressing mwArrays Above the 2 GB Limit"](https://www.mathworks.com/help/releases/R2012a/toolbox/compiler/brbyg3b-1.html) in the MATLAB Compiler User's Guide for more information.

### **CTF Archives Now Embedded in a Single Binary Executable for Convenient Deployment**

As of R2008a, CTF data is now automatically embedded directly in the C/C++, main and Winmain, shared libraries and standalones by default for convenient deployment of applications. In order to override this default functionality, you must compile with the -C option. See ["MCR Component Cache](https://www.mathworks.com/help/releases/R2012a/toolbox/compiler/brl4_f1-1.html) [and CTF Archive Embedding"](https://www.mathworks.com/help/releases/R2012a/toolbox/compiler/brl4_f1-1.html) in the *MATLAB Compiler User's Guide* for more information.

## **Support Added for Microsoft Visual Studio 2008 Compiler**

Support has been added for the compiler included with Microsoft Visual Studio 2008. See ["System](https://www.mathworks.com/help/releases/R2012a/toolbox/compiler/f6-35927.html) [Requirements "](https://www.mathworks.com/help/releases/R2012a/toolbox/compiler/f6-35927.html) in the *MATLAB Compiler User's Guide* for more details.

### **Replacement of the mclmcr Header File**

Starting with R2008a, replace all occurrences of #include mclmcr.h with #include mclmcrrt.h.

## **Compatibility Considerations**

If the library header created by MATLAB Compiler software is included in the external code, neither of these files need to be included, since the library header includes the correct file.

### **Run-Time Libraries Required for Applications Built with Microsoft Visual Studio 2008 Compiler**

If you distribute a MEX-file, an engine application, or a MAT-file application built with the Visual Studio 2008 compiler, you must provide the Visual C++ run-time libraries. These files are required to run applications developed with Visual C++ on a computer that does not have Visual C++ 2008 installed. For information on locating the Microsoft Visual C++ 2008 Redistributable Package (x86), containing vcredist x86.exe and vcredist x64.exe, consult your Microsoft documentation.

## **Large Array Support Now Default for C and C++ Code**

In R2008a, the default definition of MX COMPAT 32 has been removed, and large array support is now the default for both C and C++ code. This new default may, in some cases, cause compiler warnings and errors. You can define MX COMPAT 32 in your mbuild step to return to the previous default behavior.

Code compiled with MX\_COMPAT\_32 is *not* 64-bit aware. In addition, MX\_COMPAT\_32 controls the behavior of some type definitions. For instance, when MX\_COMPAT\_32 is defined, mwSize and mwIndex are defined to ints. When MX\_COMPAT\_32 is not defined, mwSize and mwIndex are defined to size t. This can lead to compiler warnings and errors with respect to signed and unsigned mismatches.

For information about expected behavior of this feature in R2007b, see "[Addressing mwArrays Above](https://www.mathworks.com/help/releases/R2012a/toolbox/compiler/brbyg3b-1.html) [the 2 GB Limit"](https://www.mathworks.com/help/releases/R2012a/toolbox/compiler/brbyg3b-1.html) in the MATLAB Compiler User's Guide for more information..

This feature changes how the MWArray C++ Library functions are implemented. For more details, see "[Addressing mwArrays Above the 2 GB Limit"](https://www.mathworks.com/help/releases/R2012a/toolbox/compiler/brbyg3b-1.html) in the *MATLAB Compiler User's Guide*.

## **Support Dropped for Borland Compilers**

Borland compilers are no longer supported as of this release.

### **MATLAB Component Runtime Renamed**

The MATLAB Component Runtime has been renamed to the MATLAB Compiler Runtime.

### **MATLAB Application Deployment Web Example Guide Available**

A new publication, the *MATLAB Application Deployment Web Example Guide*, is now available from the [MATLAB Compiler,](https://www.mathworks.com/help/releases/R2012a/toolbox/compiler/compiler_product_page.html#bql3f4o-1) [MATLAB Builder NE](https://www.mathworks.com/help/releases/R2012a/toolbox/dotnetbuilder/dotnetbuilder_product_page.html#bqoen0r-1), and [MATLAB Builder JA](https://www.mathworks.com/help/releases/R2012a/toolbox/javabuilder/javabuilder_product_page.html#brlmd7c-1) roadmap pages.

The guide provides full examples of common tasks performed by the MATLAB programmer, IT specialist, and others who play significant roles in deploying MATLAB applications to the Web.

#### **Enforcement of Proper Return Types For C/C++ Methods**

As of R2008a, the LCC compiler is more strict in enforcing bool return types from C and void returns from C++. For more information, see [Code Proper Return Types From C and C++ Methods](https://www.mathworks.com/help/releases/R2012a/toolbox/compiler/f13-998685.html#bs5lo4c) .

#### **Changes in mclmcrrt.h and mclmcr.h Include Order**

Changes introduced in this release now require that the header file mclmcr.h always be included after mclmcrrt.h in the preprocessing stage.

#### **Compatibility Considerations**

This change introduces a potential compatibility problem in subsequent releases of MATLAB Compiler. See the [MathWorks support Web site](https://www.mathworks.com/support/solutions/en/data/1-AB2V2G/index.html) for further information.

# **R2007b**

**Version: 4.7 New Features Bug Fixes Compatibility Considerations**

### **Support Added for the Microsoft Platform SDK**

Support has been added for the Microsoft Platform SDK Compiler. See [System Requirements i](https://www.mathworks.com/help/releases/R2012a/toolbox/compiler/f6-35927.html)n the *MATLAB Compiler User's Guide* documentation for more details.

## **Project Files Use Relative Paths and Can Be Shared**

Project files can now be enabled for use with other computers since project files now use relative paths. See [Using Relative Paths with Project Files](https://www.mathworks.com/help/releases/R2012a/toolbox/compiler/br2jauc-13.html#br2jauc-24) in the *MATLAB Compiler User's Guide* documentation for more details.

## **Replacement of MCRInstaller.zip and BUILDMCR Functionality**

In past releases, you needed to include MCRInstaller.zip in your packaged application (created by running the buildmcr command). Now you must run the following files, which trigger self-extracting archives, that replace the functionality previously provided by MCRInstaller.zip. These files ship with MATLAB Compiler:

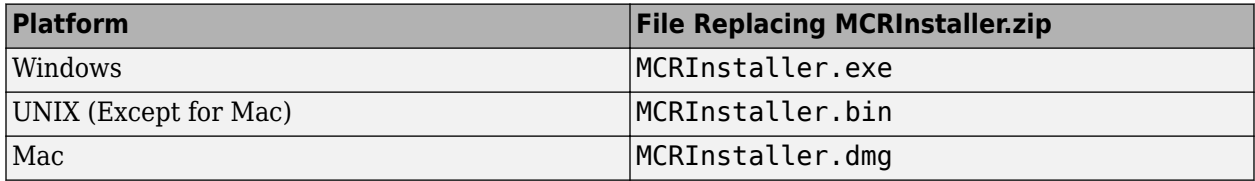

Since there is no longer a need to create MCRInstaller.zip, buildmcr is no longer supported.

Type mcr or mcrinstaller at the MATLAB command prompt for a list of all available MCR installers, compatible platforms, version numbers, and other information. In addition, typing help mcr or help mcrinstaller at the command prompt will provide further details and assistance.

See [Distribute MATLAB Code Using the MATLAB Compiler Runtime \(MCR\)](https://www.mathworks.com/help/releases/R2012a/toolbox/compiler/bsl9eor.html#bskp1yb) for more information.

#### **Addressing MWArrays Above the 2 GB Limit**

As of R2007b, you can address MWArrays above the 2 GB limit. This is enabled by defining MX\_COMPAT\_32\_OFF in your mbuild step. This feature will be the default as of R2008a.

This feature changes how the MWArray  $C++$  Library functions are implemented. For more details, see "[Addressing mwArrays Above the 2 GB Limit"](https://www.mathworks.com/help/releases/R2012a/toolbox/compiler/brbyg3b-1.html) in the *MATLAB Compiler User's Guide* documentation.

#### **New Compiler Option –e**

This new mcc option suppresses the appearance of the MS-DOS command window when generating a standalone application. Use *-e* in place of the *-m* option. See [-e Suppress MS-DOS Command Window](https://www.mathworks.com/help/releases/R2012a/toolbox/compiler/mcc.html#br2jars-67) in the *MATLAB Compiler User's Guide* documentation.

## **Support for Borland Compilers Removed**

Borland compilers are supported in Version 7.5 (R2007b), but will not be supported in a future version of MATLAB. Please prepare and plan accordingly.

### **Functions Being Removed**

The following functions were removed in R2007b:

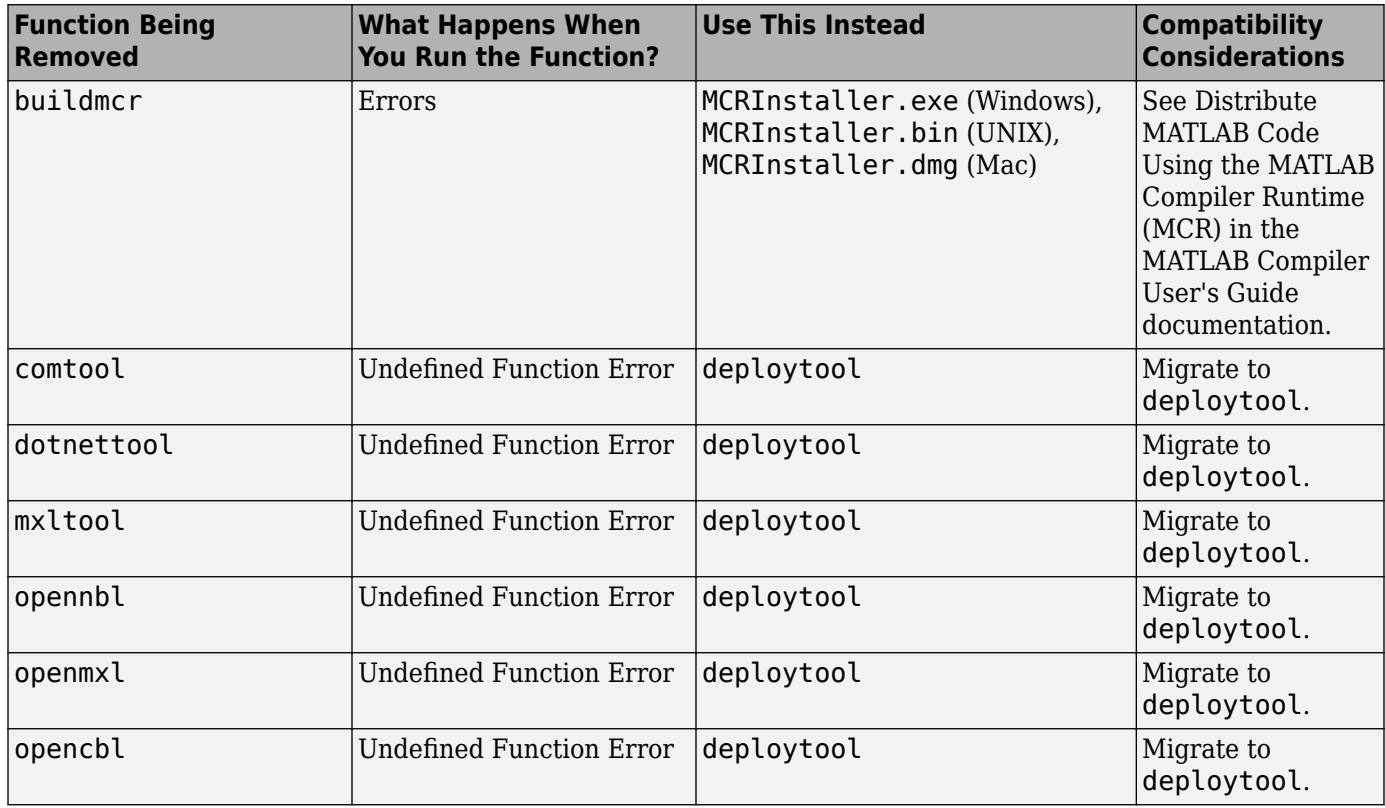

## **R2007a**

**Version: 4.6**

**New Features**

#### **Support Added for Intel Mac and Solaris 64**

Support has been added for the following operating systems:

- Intel Mac
- Solaris 64-bit

#### **Support Dropped for Solaris 2**

Support has been dropped for the Solaris 2 operating system. It has been replaced by support for Solaris 64.

#### **Readme File Added**

A readme file containing a customized checklist of deployment prerequisites is now generated in the output folder with each compiled application.

#### **Warning About Future Borland Compiler Support**

While still supported in this release, customers should prepare for discontinuance of support for the following Borland compilers:

- Borland C++Builder version 6.0
- Borland C++Builder version 5.0
- Borland C/C++ (free command-line tools) version 5.5

#### **New Compiler Option –F**

MATLAB Compiler 4.6 includes the-F option for both mcc and deploytool. Use this option to feed back a specific project file's settings to [MATLAB](https://www.mathworks.com/help/releases/R2012a/toolbox/compiler/br5w5e9-1.html) Compiler. For more information, see the MATLAB [Compiler User's Guide](https://www.mathworks.com/help/releases/R2012a/toolbox/compiler/br5w5e9-1.html) documentation.

#### **Issues with the Microsoft Windows Vista Operating System**

The following are known issues with Windows Vista™ as of this release. To resolve these issues, ensure you are logged in as Administrator.

- With User Account Control (UAC) enabled, a standard user is not able to write to a folder in the c:\Program Files folder. See the [MATLAB Release Notes](https://www.mathworks.com/help/releases/R2012a/techdoc/rn/rn_intro.html) for more details regarding this issue.
- With User Account Control (UAC) enabled, a standard user is not able to register DLLs. When mbuild -setup attempts to register mwcomutil.dll, the following errors are displayed:

```
Trying to update options file:
   C:\Users\qe\AppData\Roaming\MathWorks\MATLAB\R2007a\compopts.bat
From template:
  C:\PROGRA~1\MATLAB\R2007a\bin\win64\mbuildopts\msvc80compp.bat
Done . . .
--> "C:\PROGRA~1\MATLAB\R2007a\bin\win64\mwregsvr C:\PROGRA~1\MATLAB\R2007a\bin\
win64\mwcomutil.dll'
Error: DllRegisterServer in C:\PROGRA~1\MATLAB\R2007a\bin\win64\mwcomutil.dll 
failed
```
Undefined subroutine &mexsetup::expire called at C:\PROGRA~1\MATLAB\R2007a\bin\/ mexsetup.pm line 839.

This is also the case when MATLAB Builder for Excel invokes mbuild in an attempt to register DLLs after a compilation completes.

• The following message is displayed when MATLAB Builder for .NET, attempts to install a DLL into the Global Assembly Cache from a network location:

```
Unhandled Exception: System.IO.FileLoadException: could not load file or assembly
'GACInstaller, Version=1.0.2568.30711, Culture=neutral, PublicKeyToken=null' or
one of its dependencies. Failed to grant permission to execute. (Exception from
HRESULT: 0x80131418)
File name: 'GACInstaller, Version=1.0.2568.30711, Culture=neutral, 
PublicKeyToken=null' ---> System.Security.Policy.PolicyException: Execution 
permission cannot be acquired.
    at System.Security.SecurityManager.ResolvePolicy(Evidence evidence, 
PermissionSet reqdPset, PermissionSet optPset, PermissionSet denyPset, 
PermissionSet& denied, Boolean checkExecutionPermission)
 at System.Security.SecurityManager.ResolvePolicy(Evidence evidence, 
PermissionSet reqdPset, PermissionSet optPset, PermissionSet denyPset, 
PermissionSet& denied, Int32& securitySpecialFlags, Boolean
checkExecutionPermission)
```
• Printing from a compiled application is not currently available with Microsoft Windows Vista. The following message is displayed if you attempt to print on systems with the Microsoft Windows Vista 32-bit operating system installed:

```
PrintImage Error
StartPage failed with error 6: The handle is invalid.
```
Printing with Vista 64-bit installed results in an error message that lists a manifest as missing. Please check <https://www.mathworks.com/support/> for updates on these issues.

# **R2006b**

**Version: 4.5**

**New Features**

#### **Support for Java Components**

MATLAB Compiler, in conjunction with the optional MATLAB Builder JA, lets you convert MATLAB files into Java components.

## **Deployment Tool Graphical User Interface**

As an alternative to the mcc command to invoke MATLAB Compiler, you can invoke the graphical user interface for MATLAB Compiler by issuing the following command at the MATLAB prompt:

deploytool

Use the Deployment Tool to perform the tasks shown in the following conceptual illustration:

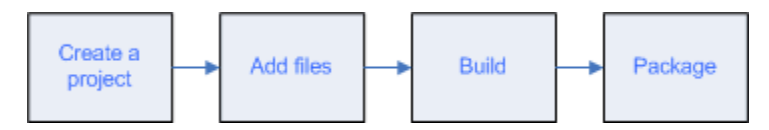

## **R2006a**

**Version: 4.4**

**New Features**

#### **Support for .NET Components**

This release provides support for a new target, .NET components. With the optional MATLAB Builder for .NET product, you can create both COM components that can be used in native code applications and .NET components that can be used in managed code applications.

MATLAB Compiler, in conjunction with the optional MATLAB Builder for .NET, lets you convert MATLAB files into .NET components that are accessible from any Common Language Specification (CLS)-compliant client code. In addition, you can build Common Object Model (COM) components that are accessible from Visual Basic, C/C++, Microsoft Excel, or any other COM client.

## **Support for Microsoft Visual C++ Version 8.0**

MATLAB Compiler supports Microsoft Visual C++ Version 8.0 as a third-party compiler. However, if you use Microsoft Visual C++ Version 8.0 to generate applications/components, you must have the Microsoft Visual Studio 2005 run-time libraries available on the computer used for deployment. If you distribute your applications/components, you must make sure that any machine used for deployment has these run-time libraries installed. For more information, see [solution 1–2223MW.](https://www.mathworks.com/support/solutions/data/1-2223MW.html)

## **HP-UX No Longer Supported**

MATLAB Compiler 4.4 (R2006a) does not support HP-UX. MATLAB Compiler 4.3 (R14SP3) was the last release to support HP-UX.

# **R14SP3**

**Version: 4.3**

**New Features**

## **Platform Support**

You can use MATLAB Compiler 4.3 on the following supported systems to create redistributable, standalone applications or software components. These applications or components can then be deployed to other systems with the same operating system.

#### **Supported Platforms**

MATLAB Compiler 4.3 is supported on these platforms:

- Windows
- Linux
- Solaris™
- HP-UX<sup>®</sup>
- Linux x86-64
- Mac OS® X

The MATLAB Compiler documentation has been updated to include configuration information for all the supported platforms.

## **R14SP2**

**Version: 4.2**

**New Features**

## **Platform Support**

You can use MATLAB Compiler 4.2 on the following supported systems to create redistributable, standalone applications or software components. These applications or components can then be deployed to other systems with the same operating system.

#### **Supported Platforms**

MATLAB Compiler 4.2 is supported on these platforms:

- Windows
- Linux
- Solaris
- HP-UX
- Linux x86-64

The MATLAB Compiler documentation has been updated to include configuration information for all the supported platforms.